# **ДЕРЖАВНИЙ УНІВЕРСИТЕТ ТЕЛЕКОМУНІКАЦІЙ** НАВЧАЛЬНО-НАУКОВИЙ ІНСТИТУТ ІНФОРМАЦІЙНИХ ТЕХНОЛОГІЙ

Кафедра інженерії програмного забезпечення

**Пояснювальна записка**

До бакалаврської роботи

на ступінь освіти бакалавр

# на тему: «**РОЗРОБКА ВЕБ-СЕРВІСУ ДЛЯ ПЛАНУВАННЯ ХАРЧУВАННЯ ДОМАШНІХ УЛЮБЛЕНЦІВ ПО СИСТЕМІ BARF З ВИКРИСТАННЯМ БІБЛІОТЕКИ REACT.JS**»

Виконав: студент 4 курсу, групи ПД-42

Спеціальності

121 Інженерія програмного забезпечення

Місіна Н.В.

Керівник Яскевич В.О.

Рецензент

Київ-2023

# **ДЕРЖАВНИЙ УНІВЕРСИТЕТ ТЕЛЕКОМУНІКАЦІЙ НАВЧАЛЬНО-НАУКОВИЙ ІНСТИТУТ ІНФОРМАЦІЙНИХ ТЕХНОЛОГІЙ**

Кафедра Інженерії програмного забезпечення

Ступінь вищої освіти - «Бакалавр»

Спеціальність підготовки – 121«Інженерія програмного забезпечення»

## **Затверджую**

Завідувач кафедри

Інженерії програмного забезпечення

Негоденко О.В.

2023року

# **З А В Д А Н Н Я**

# **НА БАКАЛАВРСЬКУ РОБОТУ СТУДЕНТУ**

## **Місіної Ніки Вікторівни**

1. Тема роботи: «Розробка веб-сервісу для планування харчування домашніх улюбленців по системі BARF з використанням бібліотеки React.js.»

Керівник роботи: к.т.н., доцент Яскевич В.О

Затверджені наказом вищого навчального закладу від «24» лютого 2023 року №26.

- 1. Строк подання студентом роботи \_\_\_\_\_ « 1 » червня 2023 року
- 2. Вхідні дані до роботи:
- 2.1. Науково-технічна література пов'язана за розробкою
- 2.2. Положення розробки
- 2.3. Аналіз обраних бібліотек для розробки
- 2.4. Середовище розробки Visual Studio Code
- 2.5. Існуючи сервіси систематизації годування тварини
- 3. Зміст розрахунково-пояснювальної записки(перелік питнань, які потрібно розробити).
- 3.1. Аналіз предметної галузі
- 3.2. Вибір засобів та технологій програмної реалізації
- 3.3. Проектування сервісу
- 3.4. Програмна реалізація додатку
- 3.5. Тестування додатку
- 4. Перелік демонстраційного матеріалу
- 4.1. Титульний слайд
- 4.2. Об'єкт, предмет, мета дослідження
- 4.3. Задачі дипломної роботи
- 4.4. Аналіз існуючого програмного забезпечення
- 4.5. Вимоги до додатку
- 4.6. Програмні засоби реалізації
- 4.7. Use case ддіаграма
- 4.8. Схема структури додатку
- 4.9. UML діаграма діяльності
- 4.10. Діаграма класів
- 4.11. Інтерфейс користувача з калькуляторами
- 4.12. Інтерфейс користувача
- 4.13. Відео з демонстрацією web-додатку
- 4.14. Апробація результатів дослідження
- 4.15. Висновок
- 5. Дата видачі завдання «25» лютого 2023 року

# **КАЛЕНДАРНИЙ ПЛАН**

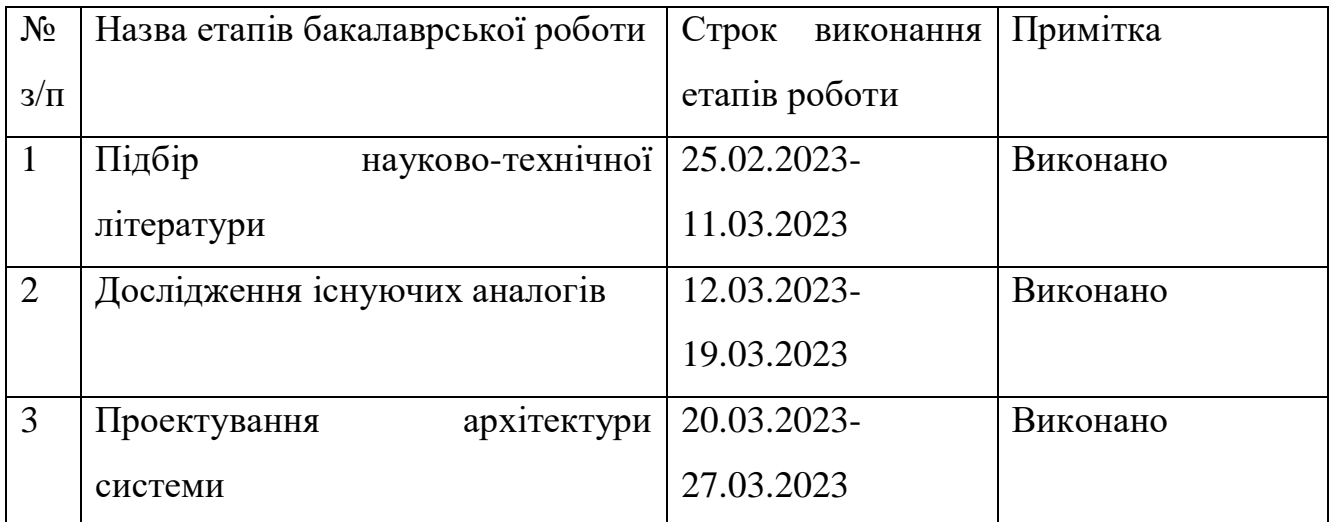

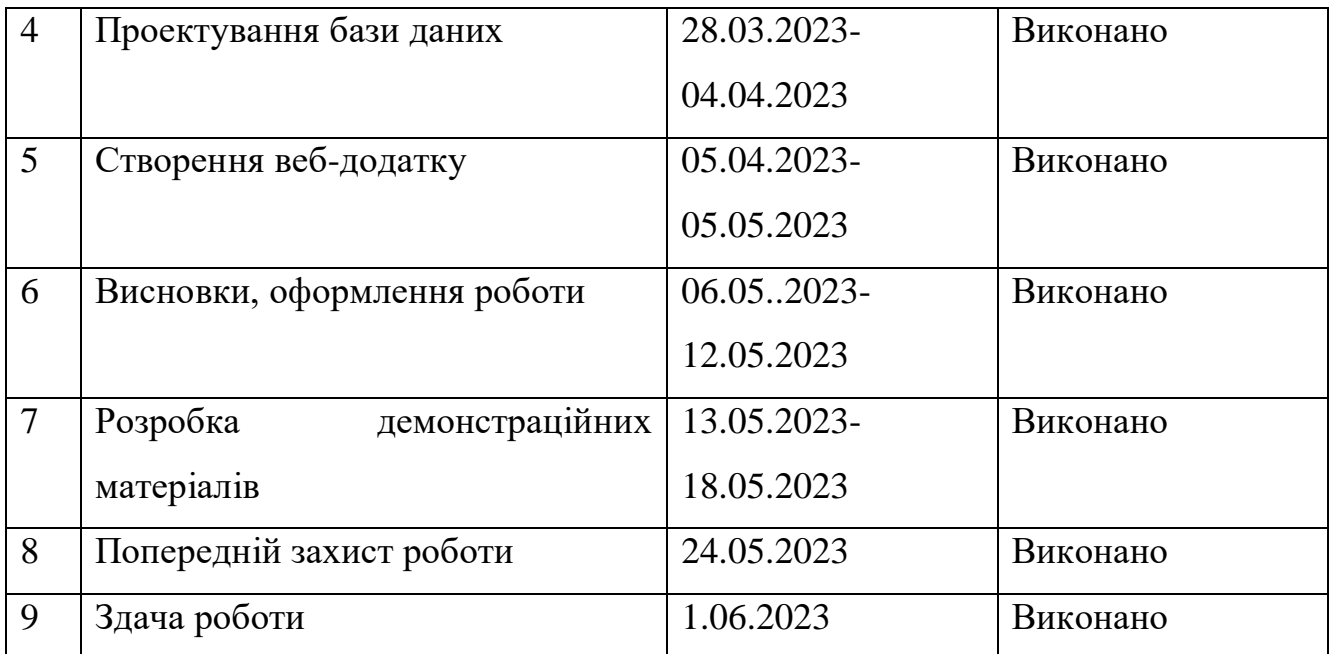

Студент Місіна Н.В

Керівник роботи \_ Яскевич В.О

#### **РЕФЕРАТ**

Текстова частина бакалаврської роботи 67c., 31 рис., 21джерел

*Ключові слова*: Visual Studio Code, React.js, BARF, домашні улюбленці, JavaScript, HTML, CSS, React.JS.

*Об'єкт дослідження* **–** процес планування годування тварин за системою BARF.

*Предмет дослідження* – програмне забезпечення для автоматизації розрахунків за системою BARF.

*Мета роботи* – спрощення процесу розрахунку методів годування домашніх тварин за системою BARF.

*Методи дослідження* – методи побудови web-додатків, методи проектування та розробки програмного забезпечення, методи тестування webдодатків. Для досягнення поставленої мети необхідно виконати наступні завдання:

1. Проаналізувати існуючі додатки для допомоги господарям у розробці плану харчування домашніх улюбленців, а також виокремити їх недоліки та переваги.

2. Провести аналіз існуючих технологій конкурентів, а також обрати найкращі для створення особистого додатку.

3. Створити вимоги на основі виявлених недоліків та переваг конкурентів.

4. Спроектувати та розробити додаток керуючись виявленими вимогами.

5. Провести тестування додатку.

.

# **3MICT**

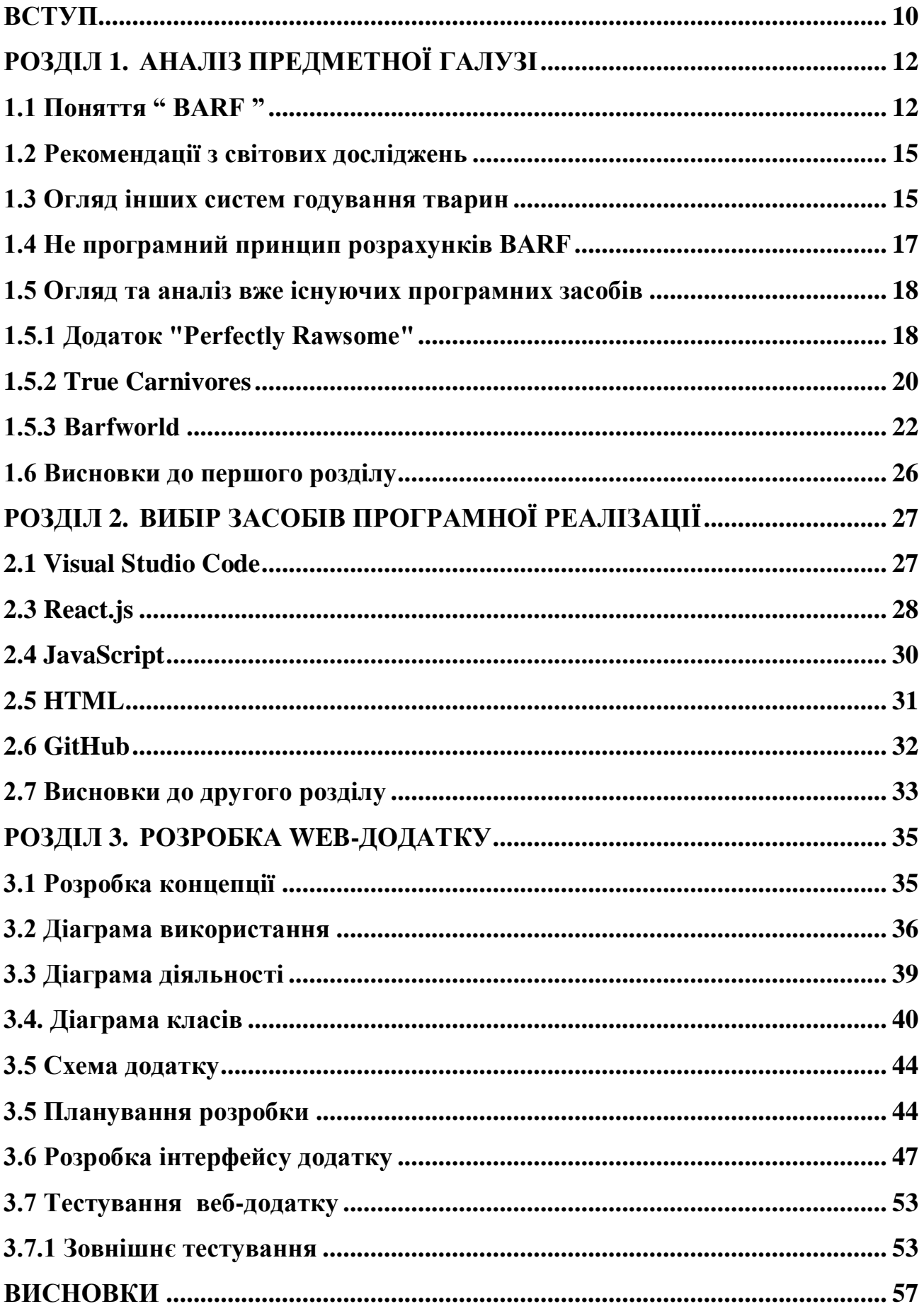

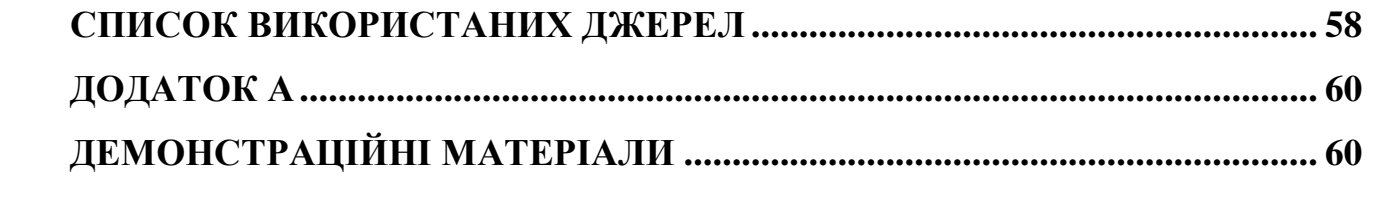

#### **ВСТУП**

<span id="page-9-0"></span>**Актуальність роботи**. У сучасному світі все більше людей усвідомлюють важливість правильного харчування та здорового стилю життя. Ця тенденція охоплює все більше і більше людей, які прагнуть турбуватися не тільки про свій особистий добробут, а також усвідомлюють важливість правильного харчування своїх домашніх тварин і шукають оптимальні способи забезпечити їхнє здоров'я та довголіття.

Багато господарів тварин вже намагаються засвоїти, або вже використовують ВАRF для створення системи харчування домашніх тварин, оскільки ця система базується на природному харчуванні тварин і дозволяє забезпечити їм оптимальну дієту.

Не в усіх господарів є час та можливість для вивчення принципів цієї системи, оскільки для складання раціону за ВАRF треба володіти достатнім рівнем знань – вмінням визначати оптимальну кількість продуктів для досконалого співвідношення білків, жирів та вуглеводів, а також вміти розраховувати процентне співвідношення інгредієнтів в кожному окремому випадку.

Розроблений сервіс для харчування домашніх улюбленців допоможе власникам тварин уникнути складних розрахунків, а також допоможе отримати швидкий та зручний доступ до інформації стосовно цієї теми, що призведе до більш швидкої та ефективної організації процесу годування.

**Мета роботи –** спрощення процесу розрахунку методів годування домашніх тварин за системою BARF.

**Об'єкт дослідження** – процес годування тварин за системою BARF.

**Предмет дослідження** – програмне забезпечення для автоматизації розрахунків за системою BARF.

**Методи дослідження** - провести аналіз вже існуючих додатків, аналіз структурних методів проектування та програмування, аналіз оцінювання користувацького досвіду, аналіз літературних джерел.

**Завдання дослідження** – полягають у виконанні наступних пунктів

1. Зробити аналіз вже існуючих додатків для допомоги господарям у розробці плану харчування домашніх улюбленців, а також виокремити їх недоліки та переваги.

2. Зробити аналіз використаних технічних засобів конкурентів, а також обрати найкращі для створення особистого додатку.

3. Створити вимоги на основі виявлених недоліків та переваг конкурентів.

4. Розробити додаток керуючись виявленими вимогами

5. Провести тестування додатку.

**Наукова новизна** - даної роботи полягає у вдосконаленні методів годування домашніх тварин шляхом використання програмного забезпечення. Цей підхід є новаторським і відрізняється від існуючих додатків, оскільки дозволяє автоматизувати розрахунки і спростити процес складання раціону за системою BARF.

**Практичне значення** - даної роботи полягає в тому, що вона допоможе власникам тварин забезпечити їм оптимальне харчування, покращити їхнє здоров'я та довголіття, а також зекономити час і зусилля при складанні раціонів.

# **РОЗДІЛ 1. АНАЛІЗ ПРЕДМЕТНОЇ ГАЛУЗІ**

## <span id="page-11-1"></span><span id="page-11-0"></span>**1.1 Поняття " BARF "**

Скорочення "BARF" розшифровується як "Biologically Appropriate Raw Food" (укр. біологічно відповідна сира їжа ). Це система планування годування домашніх улюбленців, а саме собак і котів, яка почалася з ідеї, що домашні коти та собаки повинні жити за принципом харчування, який є найбільше наближеним до того, що в їли їх предки в диких умовах життя. Звичайним в дикій природі тваринам був раціон з м'ясних продуктів, яєць, кісток, тельбухів, овочів та фруктів, що стало основою для сучасної системи BARF. Другий принцип системи полягає в тому, що для складання плану годування за системою BARF необхідно врахувати всі індивідуальні потреби у поживних речовинах улюбленця та його рівня енергії, а також важливим фактором при розрахунках є урахування особливостей віку і ваги свого пухнастого компаньйона.

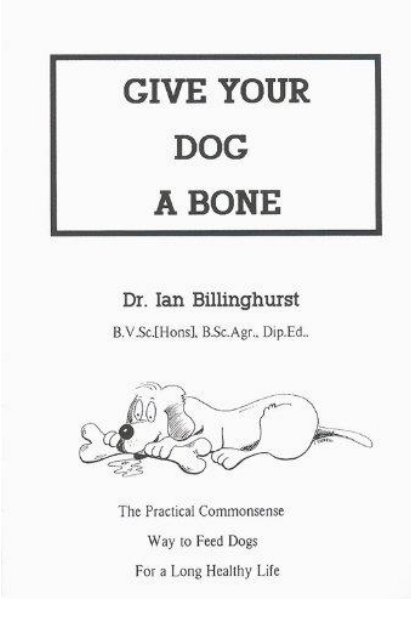

Рисунок 1.1 перща книга Ian Billinghurst

Засновником системи ВАRF є Австралійський ветеринар Ian Billinghurst. Він у 1993 році опублікував книгу "Give Your Dog a Bone" (укр. "Дай своїй собаці кістку"), де описується дослідження автора в області складання плану годування собак базуючись на кістках і сирому м'ясі. Через 2 роки, у 1995 році, світ побачило дргуе дослідження автора у вигляді книги "The BARF Diet (укр. "Дієта BARF").Друга книга автора суцільно розширила ідею про годування собак сирою їжею, а також створила саму систему BARF, додавши до основної дієти фрукти, овочі, яйця.

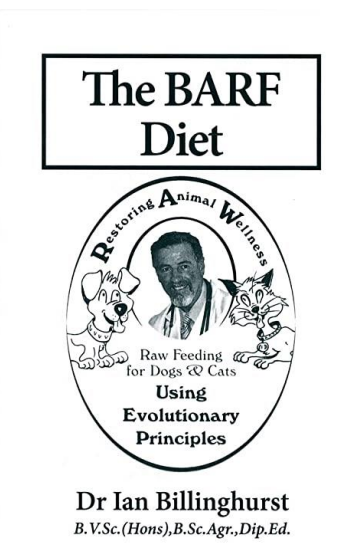

Рисунок 1.2 перша книга BARF

Система BARF була сприйнята позитивно, але не всіма фахівцями. Наприклад, критики старої системи BARF вказують на кілька потенційних проблем. Можливе зараження сирих м'ясних продуктів паразитами, бактеріями та іншими мікроорганізмами, які можуть призводити до проблем із здоров'ям. Також, незалежними тогочасними розрахунками важко забезпечити баланс білків і вуглеводів у раціоні собаки. Брак вітамінів і мінералів, які додають корпорації у комерційні корми для собак і котів, може призвести до дефіциту поживних речовин у раціоні вашого вихованця, що може призвести до безклітинної дистрофії або багатьох інших проблем з імунітетом.

У минулому дієта BARF була затребувана для сучасних досліджень ветеринарів та інших спеціалістів у тваринництві. Джанлука Бертелла є головою цієї системи. Вона виявив, що дієта BARF часто не є збалансованою, і це впливає на здоров'я домашніх тварин. За його словами, деякі інгредієнти раціону можуть бути потенційно небезпечними для собак чи котів

Проте, згідно з концепцією більшої кількості фахівців, якщо триматися правильних норм балансування інгредієнтів, BARF-дієта може бути безпечною альтернативою, яка може повністю замінити дієти від виробників кормів з годуванням комерційним фабричним кормом. Наприклад, ветеринарний лікар та автор книг про природні концепції догляду за домашніми хижими тваринами Др. Карен Бекер, підтримує BARF-дієту як один з варіантів годування домашніх улюбленців. За її словами, важливо дотримуватися правил балансування та постійно стежити за самопочуттям вихованця, щоб запобігти дефіциту поживних речовин та іншим проблемам зі здоров'ям домашніх вихованців.

Як і будь-яка інша дієта, система BARF весь час вдосконалюється в своїх методиках. Від моменту започаткування цієї системи багато нових дослідників виявляли недоліки та вирішували їх, що подарувало розвиток та збалансованість BARF.

Наприклад, одним з найважливіших етапів процесу розробки стала зміна і переосмислення підходу до складання раціону годівлі. На початковому етапі раціон повинен бути максимально наближений до їжі диких тварин, включати фрукти, овочі, субпродукти, баклажани та інші речовини.

Початкова ідея полягала в тому, що склад раціону повинен бути максимально наближений до його природного середовища: м'ясо і кістки в цей список не входять. Наступного разу було виявлено, що такий підхід може не задовольнити потреби собак і котів у певних вітамінах і мінералах.

Створено новий підхід, який передбачає більш збалансований склад раціону з урахуванням потреб тварин у поживних речовинах. Інший спосіб цього підходу полягає у використанні додаткових ресурсів поживних речовин, таких як вітамінні та мінеральні добавки, які можуть доповнити раціон вашого домашнього улюбленця та підтримувати його активність.

Сучасна версія системи BARF базується на нових технологіях приготування та зберігання їжі, які забезпечують збереження вітамінів і поживних речовин.

#### <span id="page-14-0"></span>**1.2 Рекомендації з світових досліджень**

Рекомендації дієтологів та ветеринарів з приводу кількості калорій, яку повинна отримувати кішка чи собака мають базуватись на індивідуальності іх ваги, як правило, базуються на досвідчених ветеринарах і дієтологах, які вивчали харчові потреби собак в залежності від індивідуальних параметрів тварини.

Рекомендований розмір порції для дорослих собак становить 2-3% від їхньої маси тіла на день, «Сире та натуральне харчування для собак» Лью Арнольда Лью Арнольда. Наприклад, якщо ваша собака важить 30 кг, порція повинна бути приблизно 600 і 900 грамів на день. Як запропонував автор, для цуценят і дорослих тварин порції повинні бути великими. Кількість порцій в день повинна становити 8-10% від маси тіла на добу, з часом поступово знижуючись до 2-3% для дорослих. Після досліджень Канадської ветеринарної медичної асоціації системи BARF слід розраховувати шляхом визначення ваги та рівня активності собаки. Загалом вони рекомендують такі діапазони порцій на день: 1. 2-3% ваги тіла для дорослих собак з нормальним рівнем активності;

2. 3-4% ваги тіла для дорослих собак з високим рівнем активності;

3. 4-5% ваги тіла для цуценят.

Дослідження показують, що в залежності від віку собаки, що порції повинні бути збільшені протягом перших 6 місяців життя дитинча собаки, а надалі поетапно спадати під час дорослішання.

#### <span id="page-14-1"></span>**1.3 Огляд інших систем годування тварин**

Варто відзначити, що крім BARF існує ще кілька систем побудови природного раціону тварин. Нижче наведено деякі з них:

1. **Раціон Роузенталя** (Prey Model Raw) - раціоном системи годівлі хижих тварин є сира модель здобичі. При цій системі годівля складається з м'яса та кісток, які використовуються як основа раціону. Він складається з 80% м'яса, 10% кісток і 5% фруктів. Крім того, можна додати органи, яйця та рибу.

- 2. **Раціон Вольфа** (Wolf's Natural Diet) ця система годування також заснована на природному харчуванні м'ясоїдних тварин, але з більшою кількістю фруктів і овочів у раціоні. Склад м'яса складається з 70%, 20% білка і 10% продуктів тваринного походження.
- 3. **Раціон комерційного типу** ця система годівлі базується на використанні комерційних кормів, які містять усі необхідні для тварини поживні речовини. В системі годівлі використовуються готові комерційні корми, щоб забезпечити тварину всім необхідним. Опція також стане в нагоді власникам домашніх тварин, у яких немає часу готувати їжу для свого вихованця або немає доступу до свіжих продуктів

Не можна сказати, що BARF є найкращою системою годівлі для всіх груп тварин. Переваги та недоліки кожної системи різні, але вони повинні бути адаптовані до потреб тварини.

Наприклад, існує система годування під назвою **Prey Model Raw** (PMR), що базується на тому факті, що собаки та коти є м'ясоїдними тваринами і повинні отримувати харчові потреби з м'яса, кісток та внутрішніх органів інших тварин. Метод заснований на тому факті, що собаки і коти є м'ясоїдними тваринами і повинні отримувати свої харчові потреби з м'яса, кісток і внутрішніх органів інших тварин. PMR виключає вживання продуктів, що містять крохмаль і цукор, а також зернових і фруктових продуктів, що дозволяє уникнути можливих проблем зі здоров'ям, пов'язаних з надмірним вживанням крохмалю і цукру.

Серед інших систем, які використовують сиру їжу, наприклад, так звана система комерційної сировини У цій системі вони містять сирі продукти промислового виробництва, які містять м'ясо та органи. Але вони не містять фруктів, овочів, олій або продуктів насіння, необхідних для деяких груп тварин.

BARF — це більш збалансована система, яка використовує широкий спектр інгредієнтів, таких як м'ясо, органи та фрукти, які можуть забезпечити повну поживну цінність. Також система BARF дозволяє власнику тварини

контролювати якість і походження продукції. Це також може бути корисно новонародженим дитинчам тварин з алергією та харчовою непереносимістю деяких продуктів, а також тваринам із симптомами алергії та харчовою непереносимістю певних продуктів, що також важливо при годуванні маленьких собак розміром з тварин.

#### <span id="page-16-0"></span>**1.4 Не програмний принцип розрахунків ВАRF**

Система BARF базується на інформації найважливіших ветеринарних організацій, таких як Американська асоціація лікарень для тварин (AAHA) і Національна дослідницька рада (NRC), щоб оцінити добову потребу тварини в калоріях. Рекомендації AAHA передбачають аналіз ваги тварини та її активності.

Зокрема, рекомендації AAHA містять розрахунок його ваги та активності. Наприклад, для собаки з нормальною активністю і дорослої собаки з нормальною активністю рекомендується забезпечити 30 ккал на 1 кг ваги тварини. У той же час для старших собак з меншою активністю їм слід зменшити калорійність на 10-20%.

Наукове дослідження харчових потреб тварин, а також емпіричні дані про склад компонентів у системі BARF використовуються для розрахунку правильного співвідношення пропорцій компонентів, які повинні входити до одного раціону, і використовуються для оцінки оптимальної кількості компоненти.

Кількість маси кожного інгредієнта в грамах на одну порцію визначають після розрахунку потреби тварини в калоріях і відповідних процентних співвідношеннях компонентів у раціоні, а також необхідної кількості маси кожного інгредієнта в грамах на одну порцію. Наприклад, якщо для конкретної тварини потрібно забезпечити 500 Ккал на добу, а відповідний склад корму складається з 40% м'яса, 30% фруктів і 30% фруктів. На одну частину потрібно взяти 200 грам м'яса, 150 кг овочів і 50 кг фруктів. Потім можна готувати їжу відповідно до розрахованих порцій.

У системі BARF порції розраховуються на вагу улюбленця та його потреби в їжі. Кількість порцій розраховується виходячи з ваги кота чи собаки та їх потреб в їжі. Кожен інгредієнт має своє співвідношення в раціоні. При цьому кожен інгредієнт має своє процентне співвідношення в раціоні. Формула для розрахунку порцій складається з наступних кроків:

- 1. Добова потреба вихованця в калоріях визначається вагою та віком, а також рівнем активності.
- 2. Компоненти, що складатимуть раціон, розраховані в оптимальному процентному співвідношенні.
- 3. Необхідна кількість маси кожного інгредієнта в грамах на одну порцію визначається з попередніх розрахунків.
- 4. Спосіб приготування їжі за розрахунковими порціями

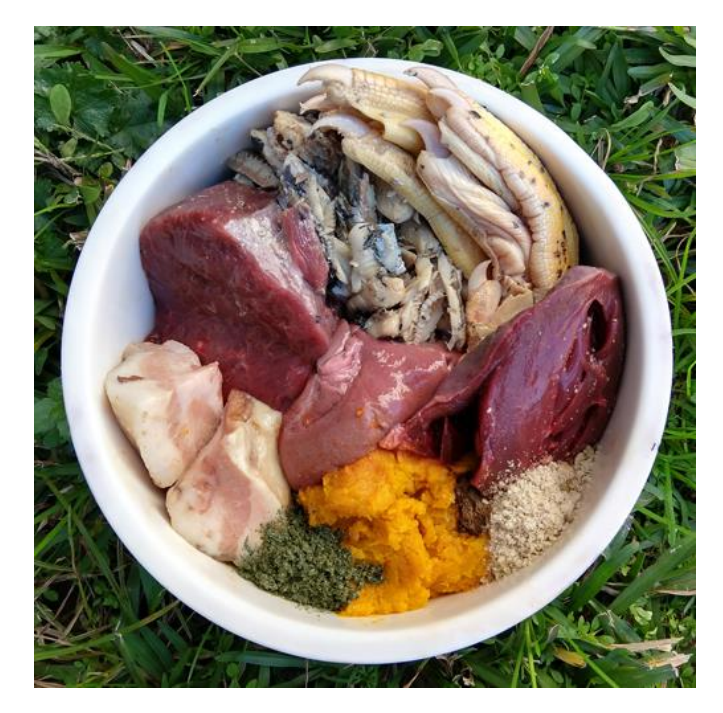

Рисунок 1.3 Приклад порції

## <span id="page-17-0"></span>**1.5 Огляд та аналіз вже існуючих програмних засобів**

## **1.5.1 Додаток "Perfectly Rawsome"**

<span id="page-17-1"></span>Додаток Perfectly rawsome — це онлайн-калькулятор, який допомагає власнику домашніх тварин визначити правильний щоденний рівень харчування для свого домашнього улюбленця. Його можна використовувати як онлайн-інструмент,

і він, що допомагає господарю тваринки визначити правильну кількість щоденної їжі для свого улюбленця, враховуючи вагу, рівень активності та ожиріння.

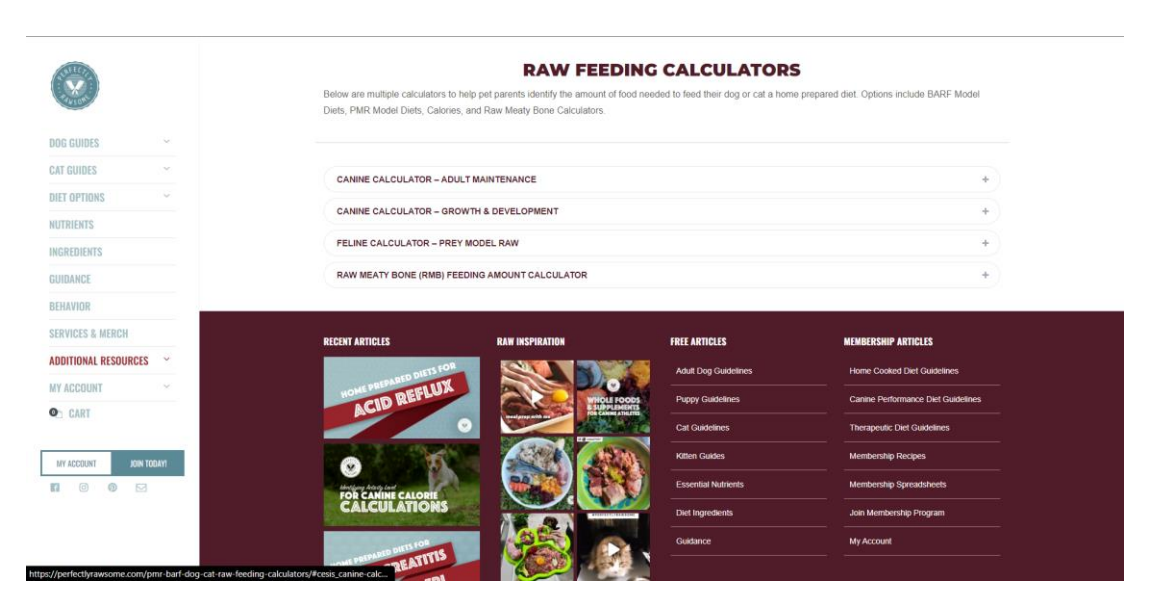

Рисунок1.4 Сторінка з калькуляторами Perfectly Rawsome

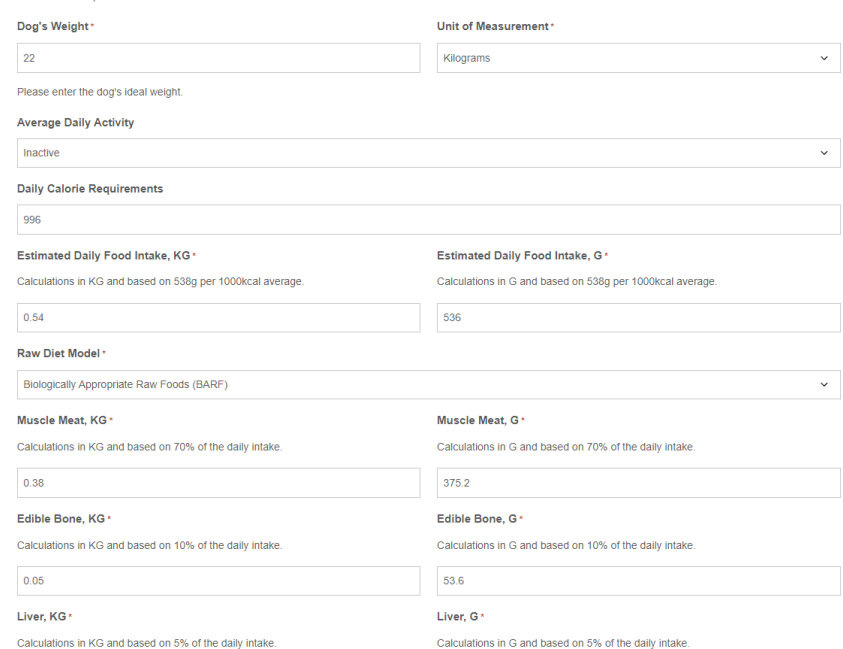

Рисунок1.5 Інтерфейс калькулятора Perfectly Rawsome

## Переваги **:**

1. Щоб побудувати раціон для тваринної їжі, користувачі можуть вибрати кілька варіантів на основі "PMR" (відсоток м'яса, органів і кормів для органів) або інших факторів.

- 2. Наявність інформації про годування котів за системами натурального харчування
- 3. Наявність калькулятору для котів.
- 4. Калькулятор використовується, щоб допомогти користувачам зрозуміти, скільки білка, жиру та інших поживних речовин міститься в їжі, якою вони харчуються.
- 5. Користувачі мають змогу вводити такі деталі, як розмір порції та кількість прийомів їжі для більш точного розрахунку.
- 6. Додаток наповнений порадами щодо годування домашніх тварин та інформацією про те, як скласти збалансований раціон для вашої собаки.
- 7. Наявність вибору між метричною та британською системами. Недоліки :
- 1. Відсутність української локалізації.
- 2. Інтерфейс дуже складний для користувачів, які не знайомі з поняттями PMR і BARF.
- 3. Відсутність інформації про можливу алергію чи інші захворювання, які можуть виникнути внаслідок годування тварин такими продуктами.
- 4. Спеціальні калькулятори Perfectly Rawsome не вміють робити великий вибір страв. Це може бути обмеженням для користувачів, які хочуть включити більше інгредієнтів у раціон вашого вихованця.
- 5. Велика складність використання полягає в тому, що. оскільки в них немає чітких інструкцій із використанням калькуляторів Perfectly Rawsome, користувачам, які точно не знають, які продукти слід включити у свій раціон, може бути складно користуватися калькуляторами Perfectly Rawsome.

#### <span id="page-19-0"></span>**1.5.2 True Carnivores**

На ресурсі **True Carnivores** є багато корисних розділів, таких як інформація про сироїдіння, статті про догляд за домашніми тваринами тощо. Також на сайті є калькулятор раціону BARF. Цей сайт має деякі плюси та мінуси.

Переваги:

- 1. Багато інформації про годування тварин сирою їжею, включно з інструкціями щодо вибору правильних продуктів і складання раціонів.
- 2. На сайті є розділ про дієту для тварин і про те, як годування сирою їжею може бути кращим варіантом для домашніх тварин.
- 3. Є можливість розрахувати необхідну кількість інгредієнтів для складання сировинного раціону для тварин.
- 4. Недоліки:
- 5. На сайті немає інформації про те, як розрахувати кількість калорій, які потрібно тварині на день.
- 6. Відсутня інформація про планування годування для котів.
- 7. Додатковий інструмент для сирої годівлі, як рецепти чи інформація про правильне м'ясо, на цьому сайті не міститься.
- 8. На сайті відсутня інформація про алергійні компоненти в продуктах
- 9. На сайті немає інших інструментів, які б допомогли з сирої годівлею, наприклад, інструкцій та порад щодо вибору хорошого м'яса.
- 10.Відсутність української локалізації.

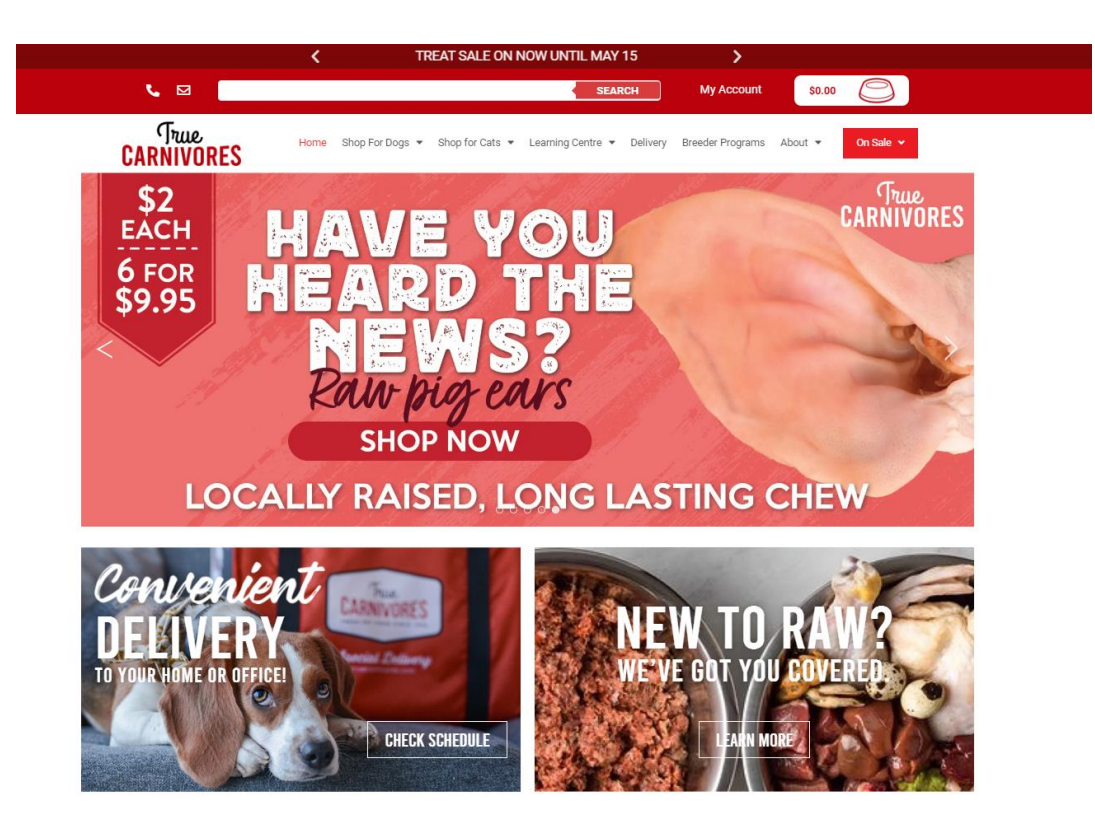

Рисунок 1.6 Головна сторінка True Carnivores

#### **Small Breeds Dog Under 20 lbs**

- For adult dogs up to 5 lbs
- For adult dogs from 6-10 lbs
- For adult dogs from 11-15 lbs

#### **EXACT WEIGHT OF YOUR PET IN LBS**

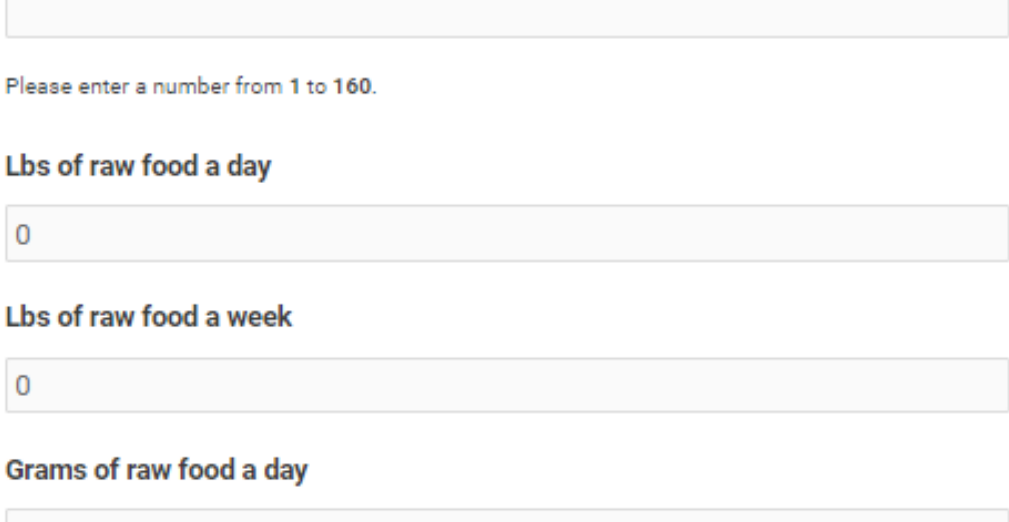

Рис1.7 Інтерфейс калькулятора True Carnivores

#### <span id="page-21-0"></span>**1.5.3 Вarfworld**

 $\overline{0}$ 

Вarfworld є в першу чергу інформаційним ресурсом для ознайомлення з природніми методиками годування домашніх тварин. З аналізу веб-ресурсу Barfworld є можливість виділити наступні плюси та мінуси:

Переваги:

- 1. Зрозумілий інтерфейс;
- 2. Система розраховує шляхом визначення кількості кілограмів ваги тварини;
- 3. За стандартами BARF варіанти розрахунку поживності відповідають нормам BARF,
- 4. Розрахунки враховують співвідношення м'ясо-кісткової складової
- 5. Розрахунки враховують співвідношення м'яса в білках, і овочів;
- 6. Вміщено подробиці щодо раціонів і раціонів для комплекцій тварин.
- 7. Наявна інформації про годування котів за натуральними системами харчування

Недоліки:

- 1. Відсутність можливості вибору конкретних інгредієнтів, що може бути непрактичним для користувачів з особливими вимогами;
- 2. Калькулятори не враховують індивідуальні властивості тварини, такі як стать і розмір улюбленця. Це може призвести до неправильного розрахунку харчування;
- 3. Відсутність української локалізації
- 4. Відсутність вибору метричної системи розрахунків

Ресурс **Вarfworld** дуже зручний і простий у використанні для будь-якого користувача, але не забезпечує повної кастомізації та персоналізації раціону для конкретної тварини. Щоб задовольнити конкретні потреби, інші калькулятори BARF можуть бути більш придатними для користувачів із особливими потребами, такими як надмірна вага, чи інші проблеми пов'язаними з розладами харчування.

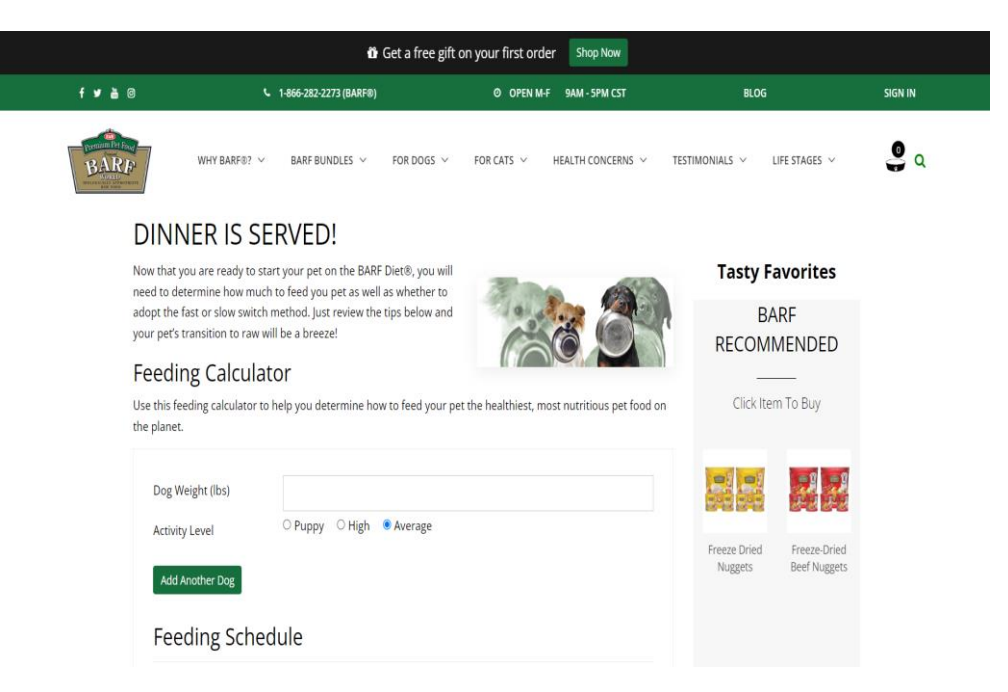

Рисунок.1.8 Сторінка з калькуляторами Вarfworld

#### Feeding Chart

Use this feeding chart to help you determine how to feed your pet the healthiest, most nutritious pet food on the planet.

#### **BARF** Diet<sup>®</sup>

Suggested Feeding Amount Per Day

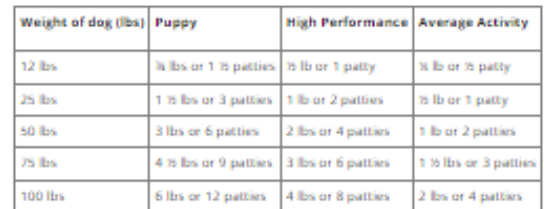

#### **BARF Diet® Nuggets**

Suggested Cups of Frozen Nuggets Per Day

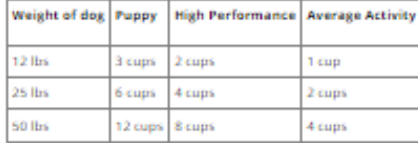

#### **BARF Diet® Freeze-Dried Nuggets**

Suggested Cups of Freeze-Dried Nuggets Per Day

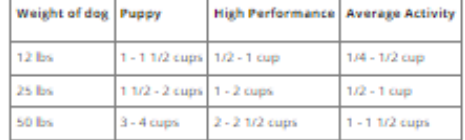

# RECOMMENDED

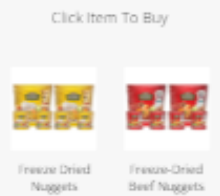

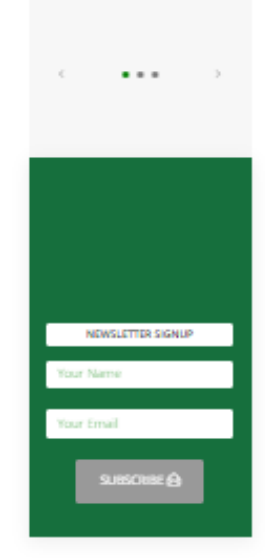

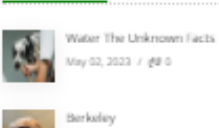

200 P. April 18, 2023 / pp o

April 25, 2023 / @# 3

DERMagic Skin Bundle

RECENT POSTS

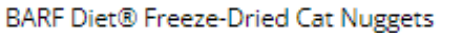

Use this feeding chart to help determine how to feed your pet the healthiest, most nutritious cat diet. Feeding amounts may vary upon your cat's age, weight, breed and activity level. A kitten may need twice the suggested feeding amount.

Suggested Ounces of Freeze-Dried Nuggets Per Day

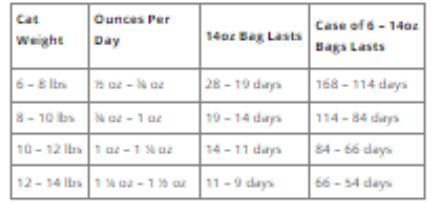

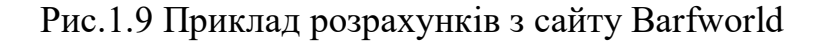

Зведені результати аналізу характеристик розглянутих додатків наведено у таблиці 1.1.

Таблиця 1.1 - Зведені результати аналізу характеристик додатків для планування

# харчування тварин за методикою BARF

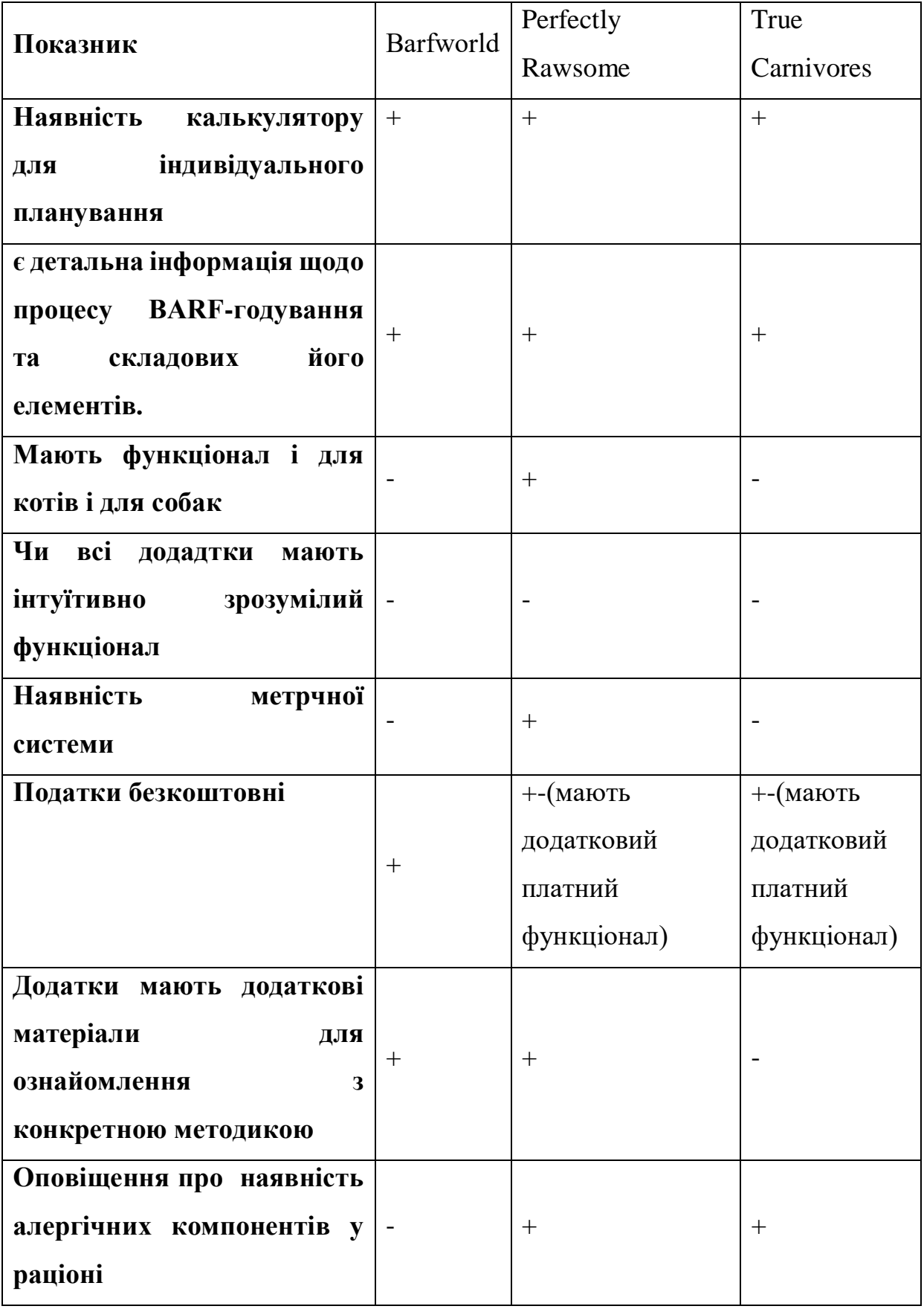

## **1.6 Висновки до першого розділу**

<span id="page-25-0"></span>У результаті проведеного аналізу можна зробити висновок: За результатами цього аналізу зроблено наступне:

- 1. У першому розділі було розглянуто поняття «BARF» (Biologically Appropriate Raw Food). Це приклад годування собак і котів натуральною сирою їжею. Також обговорювалися додаткові системи годівлі тварин, альтернативні BARF, такі як комерційні корми та суміші.
- 2. Досліджено непрограмний принцип розрахунків BARF, а також інші натуральні системи годування
- 3. Було проведено огляд та аналіз існуючих програмних засобів, за результатами виявлено, що проблеми полягають у відсутності української локалізації, а також незвичному інтерфейсі для більшості програм.
- 4. Було складено порівняльну таблицю для узагальнення результатів аналізу, що має допомогти у подальшій розробці.

## <span id="page-26-0"></span>**РОЗДІЛ 2. ВИБІР ЗАСОБІВ ПРОГРАМНОЇ РЕАЛІЗАЦІЇ**

#### <span id="page-26-1"></span>**2.1 Visual Studio Code**

Microsoft розробила Visual Studio Code (VS Code) як безкоштовний редактор коду. Це безкоштовний редактор коду, який використовувався розробником Windows, і він ним є. Це також один із найпопулярніших редакторів у світі розробки програмного забезпечення. У 1997 році корпорація Майкрософт розробила Microsoft Visual Studio, а перший випуск було зроблено в 1997 році. Microsoft Visual Studio була розроблена корпорацією Майкрософт і була запущена для. Воно пройшло кілька років оновлень і версій, а також поточна версія Visual Studio 2023

Після випуску нової версії Visual Studio Code розробники працюють над вдосконаленням і розширенням її функцій, щоб зробити її ефективним інструментом для розробників отримує покращення з точки зору продуктивності, безпеки, надійності та зручності використання. Крім того, зростаюча популярність VS Code допомогла в розробці нових функцій і плагінів від інших розробників, які дозволяють використовувати програму для різних мов програмування та проектів.

VS Code - редактор коду з багатьма важливими функціями, що зробили його зручним і надзвичайно потужним редактором коду. Одна з найважливіших функцій цього редактора — підсвічування синтаксису, що допомагає розробнику знаходити помилки у своєму коді.

Можливість роботи з багатьма мовами програмування, а також підтримується робота з Git, підстановка коду, автоматична підстановка коду. Крім того, Visual Studio Code надає можливість працювати з Git усіма мовами програмування, а також інтегровану консоль для виконання команд, зручні робочі процеси тощо. Cross-platform: Visual Studio Code підтримує Windows, macOS і Linux, що дозволяє розробникам працювати з цим середовищем розробки в будьякій операційній системі, що несподівано є надзвичайно зручною особливістю цього середовища розробки.

Наприклад, Visual Studio Code можна розширити за допомогою різноманітних плагінів, які дозволяють використовувати редактор для розробки майже в будь-якому контексті, розробки мобільних додатків, наукових розробок, веб-розробників і багато іншого.

Редактор коду VS Code налічує надзвичайно багато функцій і плагінів, які дозволяють розробнику зручно та ефективно працювати в різних частинах розробки програмного забезпечення. Це також надзвичайно зручний інструмент для створення коду, який можуть використовувати будь-які типи програмістів.

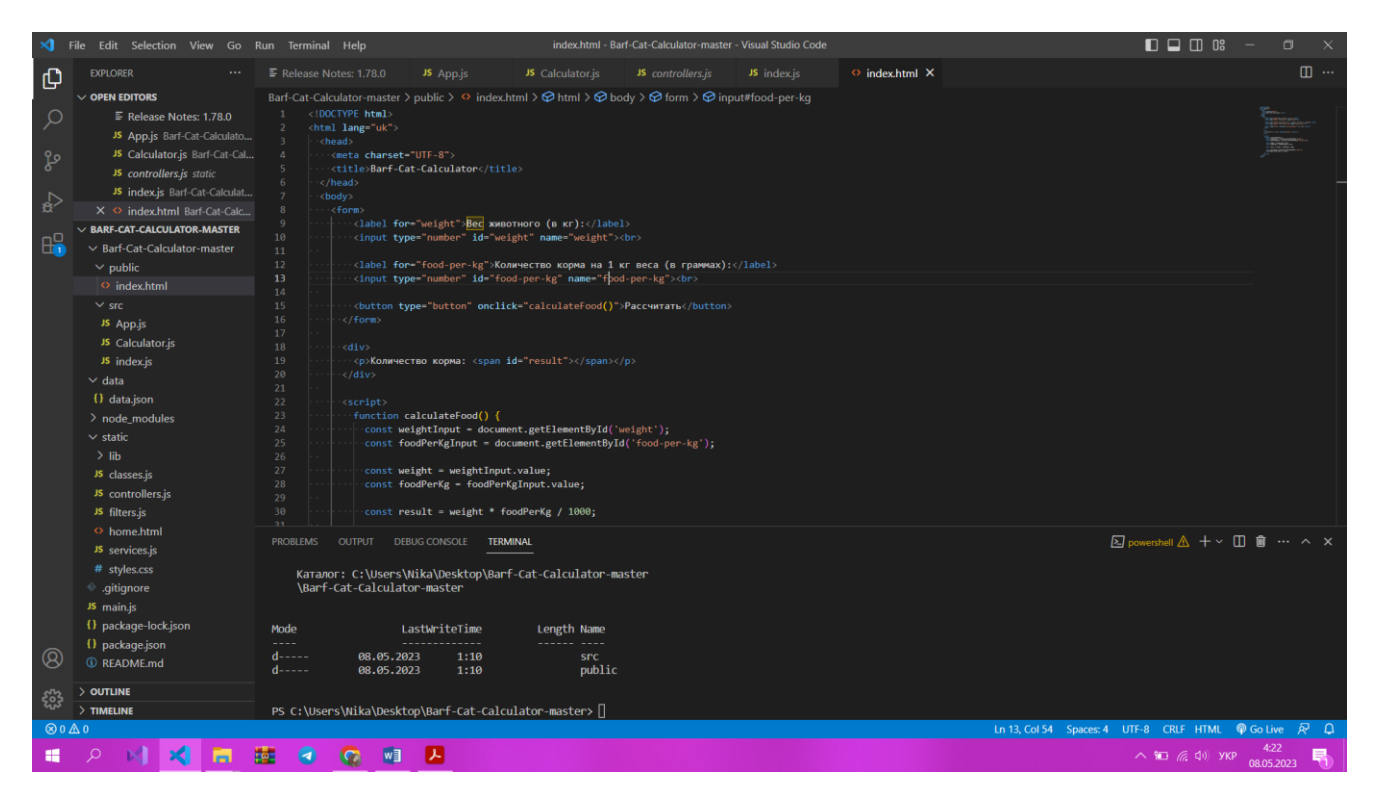

Рисунок 2.1 Робоче середовище в **Visual Studio Code**

### <span id="page-27-0"></span>**2.3 React.js**

React.js — це бібліотека JavaScript з відкритим кодом, створена Facebook для створення високопродуктивних і масштабованих веб-додатків за допомогою компонентної архітектури. Проект. Це дозволяє розробникам створювати динамічні та інтерактивні інтерфейси, а також створювати інтерактивні та динамічні інтерфейси зі зручними інструментами та методами роботи з вебдодатками.

Однією з найважливіших особливостей React.js є використання віртуальної DOM (модель об'єктів документа), яка дає вам покращений процес створення та оновлення сторінок замість звичайного DOM. Можна підвищити продуктивність і швидкість веб-додатків, зменшивши затримку та перезавантаження сторінок, це дозволить React.js покращити продуктивність і швидкість веб-додатків.

Компонент складається з окремих блоків, які мають внутрішній стан і логіку. Усі компоненти містять різні елементи, наприклад текст або зображення, які можна відображати на сторінці, і відповідні функції для поведінки цих елементів. Наприклад, компоненти можна повторно використовувати в різних частинах веб-програми. Це дозволить підвищити продуктивність і зручність розробки за рахунок підвищення її ефективності та легкості.

З іншого боку, одна з головних переваг React.js полягає в тому, що він має можливість зберігати стан сторінки в компонентах, зменшуючи розробку та зменшуючи кількість коду, який потрібно написати. React має велику спільноту розробників і підтримку Facebook, яка забезпечує постійну підтримку та оновлення.

Загалом, React.js — це потужний інструмент розробки веб-додатків, який допомагає покращити продуктивність і зручність використання веб-додатків.

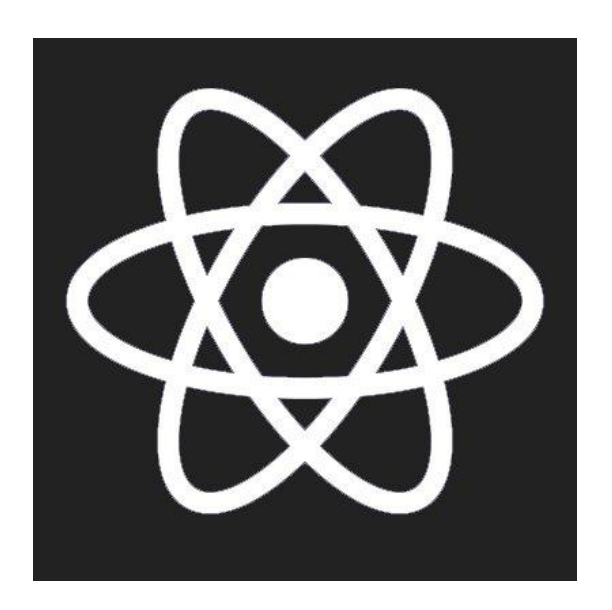

Рисунок 2.3 Логотип React.js

### <span id="page-29-0"></span>**2.4 JavaScript**

Javascript — це мову можна використовувати як для створення вебдодатків так і для розробки інтерактивних інтерфейсів користувача. Як результат, це мова, яку браузер використовує для взаємодії зі сторінками HTML і CSS. Він надає такі динамічні можливості, як анімація для керування формою або зміни стилю тощо. JavaScript є також мовою,що найпоширеніше з мов програмування, що використовується у web-розробці. Окрім підтримки всіх сучасних web браузерів, можна створювати різноманітні додатки та інтерфейси, які використовуються веб-сайтами чи мобільними додатками.

У JavaScript основні функції:

- 1. Взаємодія з HTML і CSS: JavaScript може змінювати стилі сторінок HTML і CSS, дозволяючи розробникам створювати динамічні інтерфейси користувача.
- 2. Функція обробки подій: JavaScript дозволяє вам відповідати та реагувати у відповідь на різні події, такі як клацання миші, введення тексту або рух миші. Це також допомагає розробникам створювати відгуки користувачів на сторінці.
- 3. Javascript можна використовувати для створення сценаріїв, які автоматизують рутинні завдання та підвищують продуктивність розробника.
- 4. Можливість створювати та редагувати дані на сторінках: JavaScript дозволяє розробникам створювати та редагувати дані на сторінках, створюючи інтерактивні форми та таблиці

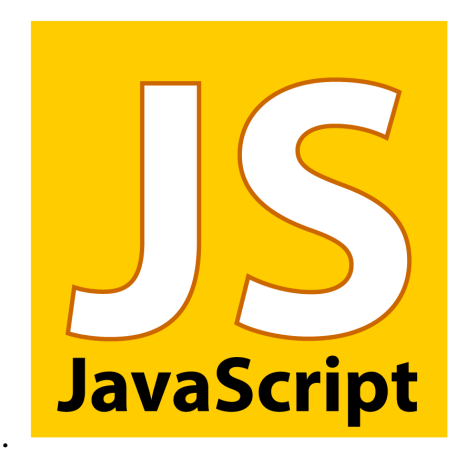

Рисунок 2.4 Логотип JavaScript

#### <span id="page-30-0"></span>**2.5 HTML**

Основна мова розмітки для веб-сторінок включає HTML (Hypertext Markup Language). Це основна мова розмітки веб-сторінок. HTML5 є стандартом Інтернету і використовується для створення web -сторінок, які містять текст, зображення, аудіо- та відеовміст. Форми, бланки та інші елементи входять до складу сторінки. Веб-сторінки відображаються в HTML з різними тегами та атрибутами. HTML має багато функцій, що завжди вказують будь-якому браузеру, як відображати інформацію на веб-сторінках.

HTML було створено Тімом Бернерсом-Лі. Він працював у Європейській організації ядерних досліджень (CERN ). У Результаті своєї роботи його ідеєю стало створення єдиного міжнародного стандарту, який тепер дозволяє дослідникам з різних країн легко обмінюватися даними та файлами документів в Інтернеті. Перший HTML було запущено у 1993 році, а остання версія HTML5 була прийнята в 2014 році.

Основна мета HTML — створити структуру веб-сторінки, яка легко інтерпретується браузерами та пошуковими системами. HTML — це спосіб для веб-розробників створювати інформацію для сторінок в брузері, що відображається в результатах пошуку. Це допомагаює користувачам знаходити потрібний вміст.

HTML містить підтримку CSS (каскадних таблиць стилів), що використовується для стилізації розроблених веб-сторінок, наприклад їх кольорів, чи розміру шрифта. Зовнішній вигляд веб-сторінки можна відокремити від її структури та змінити зовнішній вигляд сторінки, не змінюючи її саму.

Використання HTML на сучасних веб-сторінках, а також інших технологій, використовуються для створення динамічної інформації майбутніх користувачів. Використання HTML на сучасних веб-сторінках неможливе зазвичай без наявністі інших інструментів, таких як JavaScript і інших фреймфорків, що дозволяють користувачу використовувати з веб-сторінки. HTML-основі будь-якої створеної нової веб-сторінки.

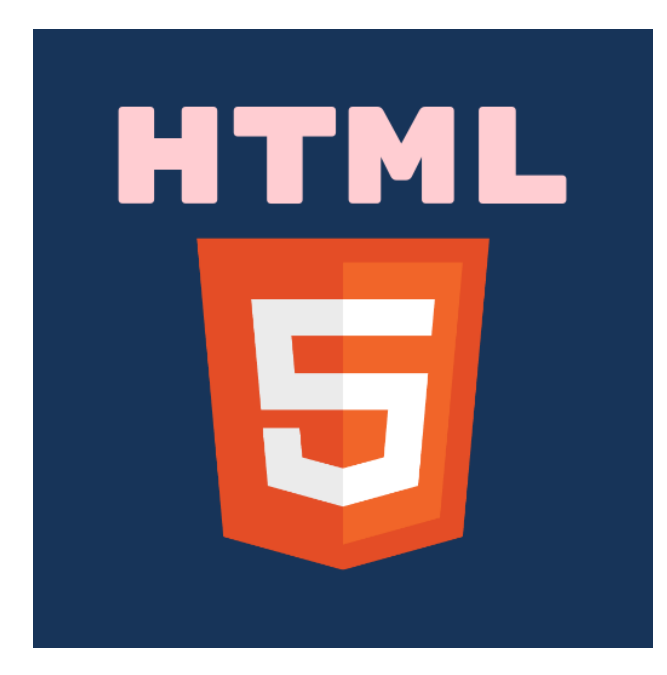

Рисунок 2.4 Логотип HTML

### <span id="page-31-0"></span>**2.6 GitHub**

Зараз GitHub є найбільшим веб-сервісом для спільної розробки проектів. Окрім розробки програмного забезпечення, GitHub — це служба розміщення репозиторіїв, яка надає можливості контролю версій у спільній розробці програмного забезпечення. На основі системи контролю версій, Git-розробники можуть керувати кодом та зберігати його.

Аналізуючи всі переваги даного сервісу можна виділити рядок переваг саме для розробки на React.js:

- 1. Версіонування коду: GitHub здатний забезпечити повний контроль версій розроблюємого коду. Розробник має можливість зберігати кожну зміну, вносити зміни в усіх гілках та відстежувати історію змін. Дані функції дозволяють під час розробки легко відновлювати попередні версії, що надає можливість вносити виправлення та експериментувати з новими функціями, не турбуючись про втрату коду.
- 2. Спільна робота та колаборація: GitHub надає можливість запрошувати інших розробників до створюмого проекту. Функція pull request надає можливість пропонувати нові функції для основної гілки розроблюємого проекту, а

також обговорити зміни з іншими розробниками в команді.

3. Відстеження проблем і завдань проекту: GitHub надає інструменти для створення, призначення та відстеження проблем і завдань проекту. Щоб створити нові записи о проблемах , розробник може їх детально описати, призначити проблему іншим розробникам і відстежувати статус вирішення. Наприклад, це допомагає організувати роботу та дозволяє ефективно керувати завданнями в контексті розробки додатків React.js.

Можливість використовувати GitHub для розробки веб-додатків React.js значно полегшена, а також забезпечує контроль версій, відстеження проблем і завдань на додаток до інтеграції з іншими інструментами. Використання Git покращує організацію розробці та сприяє ефективній спільній роботі команди розробників.

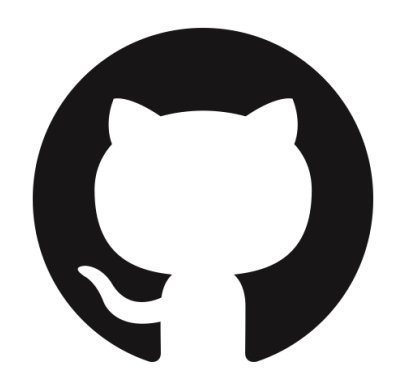

Рисунок 2.5 Логотип GitHub

### <span id="page-32-0"></span>**2.7 Висновки до другого розділу**

Проаналізувавши всю інформацію другого розділу роботи, розглянуто важливі засоби та технології для досягнення її мети вивчивши всі дані, які були записані в цій частині. Під час вибору таких продуктів додаткову увагу приділяли сумісності з інструментами власників домашніх тварин, популярності та ефективності в контексті створення веб-додатків для допомоги людям із собаками.

Для розробки веб-додатку використовувалася мова програмування

JavaScript. Серед найпопулярніших мов програмування для веб-розробки ця мова вважається однією з найпопулярніших і найгнучкіших. Цю мову можна використовувати для створення складної функціональності та взаємодії з користувачем на веб-сторінці.

React.JS був основним фреймворком для реалізації інтерфейсу програми, і він став основним фреймворком, що використовується для реалізації інтерфейсу програми. React.js — це потужна та популярна платформа розробки інтерфейсу користувача. Він відомий як найефективніший і потужний фреймворк для розробки. Це швидкий і ефективний спосіб роботи з компонентами. Він забезпечує швидку та ефективну роботу з компонентами, дозволяє створювати повторно використовувані елементи інтерфейсу та допомагає працювати зі станом програми.

Обраний фреймворк використовувався під час написання та редагування коду в середовищі розробки Visual Studio Code. Його використовували як популярний і потужний інструмент, який надає розширені можливості для розробки веб-додатків. Він має такі функції, як автозаповнення коду, підсвічування синтаксису та інтеграція з різними інструментами розробки.

Ці інструменти та технології допоможуть власникам спланувати раціон свого домашнього улюбленця. З їх допомогою буде створено ефективний і зручний веб-додаток, який допоможе власникам скласти його раціон.

## **РОЗДІЛ 3. РОЗРОБКА WEB-ДОДАТКУ**

### <span id="page-34-1"></span><span id="page-34-0"></span>**3.1 Розробка концепції**

Після аналізу аналогів та оцінки релевантності було вирішено розробити веб-додаток з метою відповідності вимогам користувачів. Наступним етапом цього процесу є формулювання понять.

На першому етапі створення проекту розробник викладає та описує свої ідеї в електронному документі або таблиці. Концептуальна модель є початковим етапом позначення проекту, оскільки використовується для створення проектів, які плануються до розробки. Інша головна мета цієї моделі — створити документ або таблицю, яка описує кінцевий результат додатку.

Основною метою цієї моделі є створення документа або таблиці, що описує кінцевий продукт проекту. Враховуючи, що веб-додаток розробляє одна людина. Концептуальна модель буде відображати основні особливості програми. Зміни в цій моделі можуть відбуватися залежно від потреби та обставин.

| Категорія                   | Web-додаток                                           |  |  |  |  |
|-----------------------------|-------------------------------------------------------|--|--|--|--|
| Цільова аудиторія           | Господарі домашніх тварин, які прагнуть дотримуватися |  |  |  |  |
|                             | системи BARF                                          |  |  |  |  |
| Платформи                   | Microsoft Windows, Linux, Mac OS, Android             |  |  |  |  |
| <b>Bepcii</b><br>Мінімальні | Google Chrome версії 63 та вище                       |  |  |  |  |
| браузерів для роботи        | Mozilla Firefox версії 57 та вище                     |  |  |  |  |
|                             | Safari версії 11 та вище                              |  |  |  |  |
|                             | Microsoft Edge версії 16 та вище                      |  |  |  |  |
|                             | Орега версії 50 та вище                               |  |  |  |  |

Таблиця 3.1 – Дані концептуальної моделі наведено таблиці

| Категорія          | Web-додаток                                          |
|--------------------|------------------------------------------------------|
| Головні сторінки   | Головна сторінка з оглядом інформації про додаток    |
|                    | Сторінка планування харчування з можливістю вибору   |
|                    | компонентів харчування                               |
|                    | Сторінка налаштувань профілю користувача             |
|                    | Сторінка з детальною інформацією про систему BARF та |
|                    | порадами по харчуванню                               |
| Мова програмування | JavaScript,                                          |
| Бібліотека         | React.js                                             |

Таблиця 3.1 – Дані концептуальної моделі наведено таблиці

#### <span id="page-35-0"></span>**3.2 Діаграма використання**

Як моделювати функції системи? Діаграма використання є одним із ключових інструментів для моделювання систем. Діаграму можна використовувати як приклад вимог і обставин. Здатність ідентифікувати функції та дії, які виконуються користувачами системи, а також те, як це допомагає визначити, яку функцію чи дію можуть виконувати користувачі та які актори з ними взаємодіють.

Основна мета діаграми використання — показати взаємодію між актором і функціями системи. Актори — це зовнішні користувачі або інші системи, які взаємодіють із додатком вашого веб-сайту, функції (випадок використання) представляють конкретні завдання або функції, які система надає користувачам. Функціональні варіанти використання стосуються конкретних дій або функцій, які система надає вам, надаючи зручні для користувача послуги.

На даний момент, щоб зрозуміти схему використання, розглянемо докладніше як її складові. взаємодіють з системою. Вони можуть бути користувачами, іншими системами або навіть зовнішніми пристроями. На діаграмі використання актори зображуються у вигляді піктограм людини або блоку з назвою.

1. Функції (Use Cases): Функції— це певні дії або функції, які система надає

користувачам. Саме вони представляють потреби користувачів системи.. На діаграмі використання функції представлені у вигляді «овалів» і мають назву.

- 2. Асоціації показують зв'язок із функцією та актором. Як вони вказують, є функції, які може виконувати актор. Відносини взаємодії показані за допомогою лінії, що з'єднує акторів із функціями.
- 3. Система (System)- це основна одиниця, яка містить усі функції та виконавців - головний блок, який містить усі функції та акторів. Це повна система, яка представляє вашу веб-програму як єдине ціле
- 4. Діаграма використання може використовувати різні види зв'язків для створення образу відносин між людьми та функціями системи. Ось, наприклад, кілька основних типів підключення:
- 5. Використання (Association ) це основний тип зв'язку на цій діаграмі показує, як користувачі використовують функції систем. Він також демонструє, що використовують користувачі для виконання завдань у системних цілях. Відношення «Використання» означає, що актор взаємодіє з функцією, але не контролює її виконання. У зв'язку «використання» стрілка, що вказує від актора до функції
- 6. Сполучник «include» включає одну функцію, використовується, коли одна функція поєднується з іншою функцією. Я маю на увазі, що виконання однієї функції передбачає іншу. Інший зв'язок представлений стрілкою «include», що вказує від однієї функції до іншої, із символом «include» на ній
- 7. Розширення (Extend): використовується в тому випадку, якщо одна функція може бути розширена, або бути доповненою іншою функцією. Якщо функція розширює іншу функцію то вона має назву - розширення . Якщо функція була розширена то вона має назву – базовою функцією.Зв'язок розширення має надпис "extend", а також зображується стрілкою з пунктиру.
- 8. Відповідно до відношення «узагальнення» один актор є загальним щодо іншого актора. Узагальнення: відношення «узагальнення» використовується, щоб вказати, що один актор є загальним щодо іншого актора. Таким чином, родовий актор успадковує всі функції та властивості іншої особи. Цей зв'язок

представлений стрілкою, що вказує від загального актора до конкретного актора, і містить «узагальнення».

Таким чином ви можете визначити структуру взаємодії з функціями та актором на діаграмі використання. Щоб зрозуміти, як актори взаємодіють із системними функціями, як системні функції взаємодіють із акторськими функціями та як інтерактивність можна розширити або включити в інші функціональні можливості.

Одним із користувачів цієї системи буде власник домашньої тварини.

Ці типи зв'язків дозволяють визначити структуру взаємодії між акторами та функціями на діаграмі використання. Вони допомагають зрозуміти, як актори взаємодіють з функціями системи та як взаємодія може бути розширена або включена в інші функції.

Користувачем розробленої системи будуть господарі котів та собак.

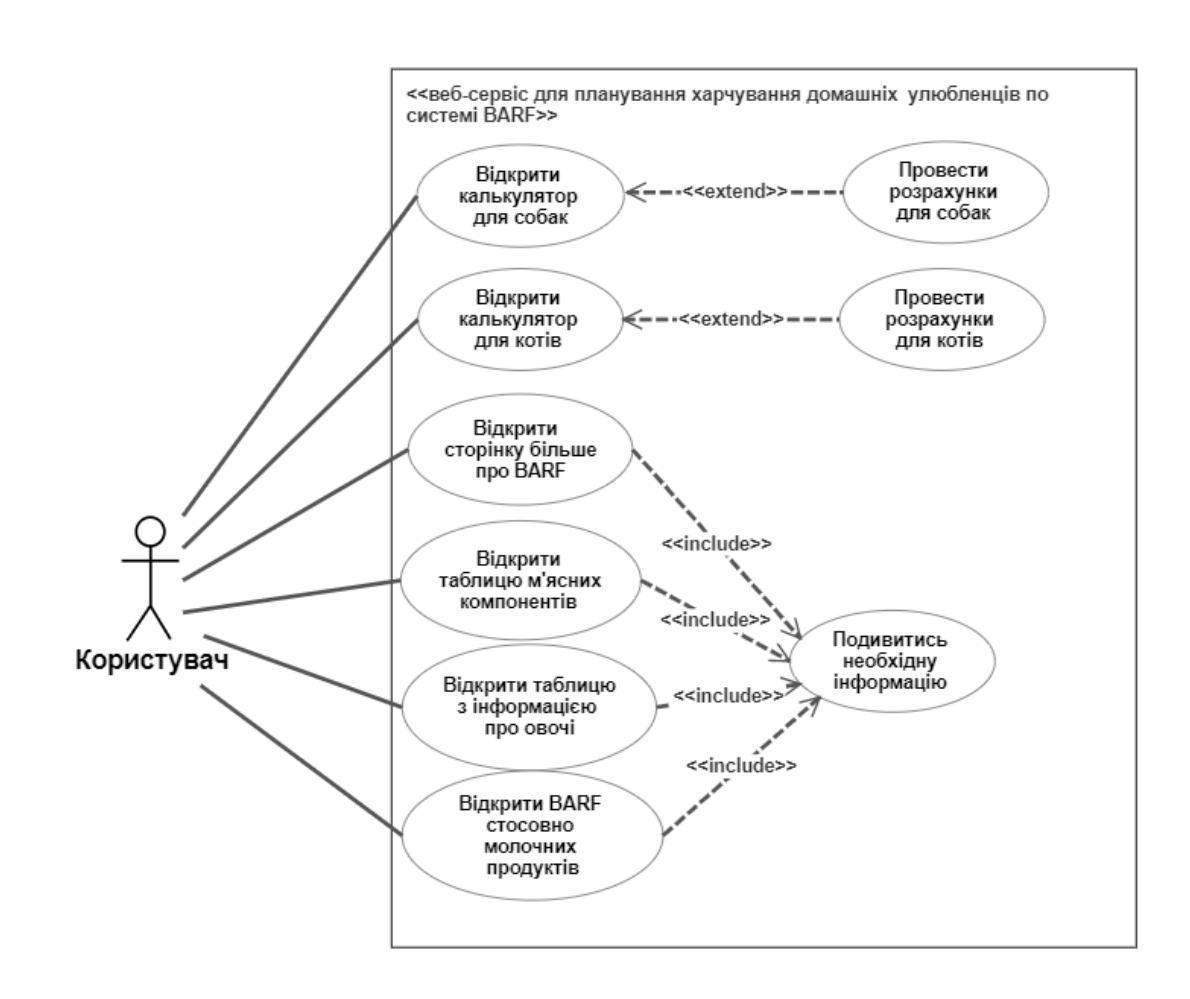

Рисунок 3.1 – UML діаграма використання

#### <span id="page-38-0"></span>**3.3 Діаграма діяльності**

Діаграма діяльності, є різновидом діаграми UML (Unified Modeling Language). Це тип діаграми UML (Unified Modeling Language). Його можна використовувати як модель для моделювання поведінки системи, яка складається з дії чи послідовності дій.

Послідовність дій, які відбуваються в системі або процесі, зображується діаграмою діяльності. Це дозволить візуалізувати потік контролю в процесі виконання, демонстуруючи, як відбуваються речі та що з ними пов'язано.

Базову діаграму діяльності можна умовно поділити на такі елементи::

- 1. Активності (дії): дії показані у вигляді прямокутників і мають назву: «Перевірка даних», реєстрація даних». Описано дії, які виконуються під час процесу.
- 2. У системі або процесі стани (еліпси): стани використовуються для позначення конкретного стану системи або процесу. Позначаються крапочками з такими іменами, як «Очікування» або «Обробка», вони позначаються крапками, а також для них є назви. Стани показують стан системи при виконанні діяльності. Стан Показує стан системи під час виконання дій.
- 3. Вибір або розгалуження в процесі моделюється рішеннями (ромби): За певних умов можна знайти альтернативні шляхи. Щоб приймати рішення, вони представлені у вигляді ромбів і можуть мати дві або більше частин. Гілка одного веде до різних видів діяльності або стану.
- 4. Переходи (стрілки) це переходи, які показують потік дій і зв'язок між діяльністю, станами та рішеннями. Вони показують напрямок виконання, і можуть мати умови або події, які викликають перехід до наступного елемента. На діаграмі переходи представлені у вигляді стрілок, які з'єднують елементи діаграми.

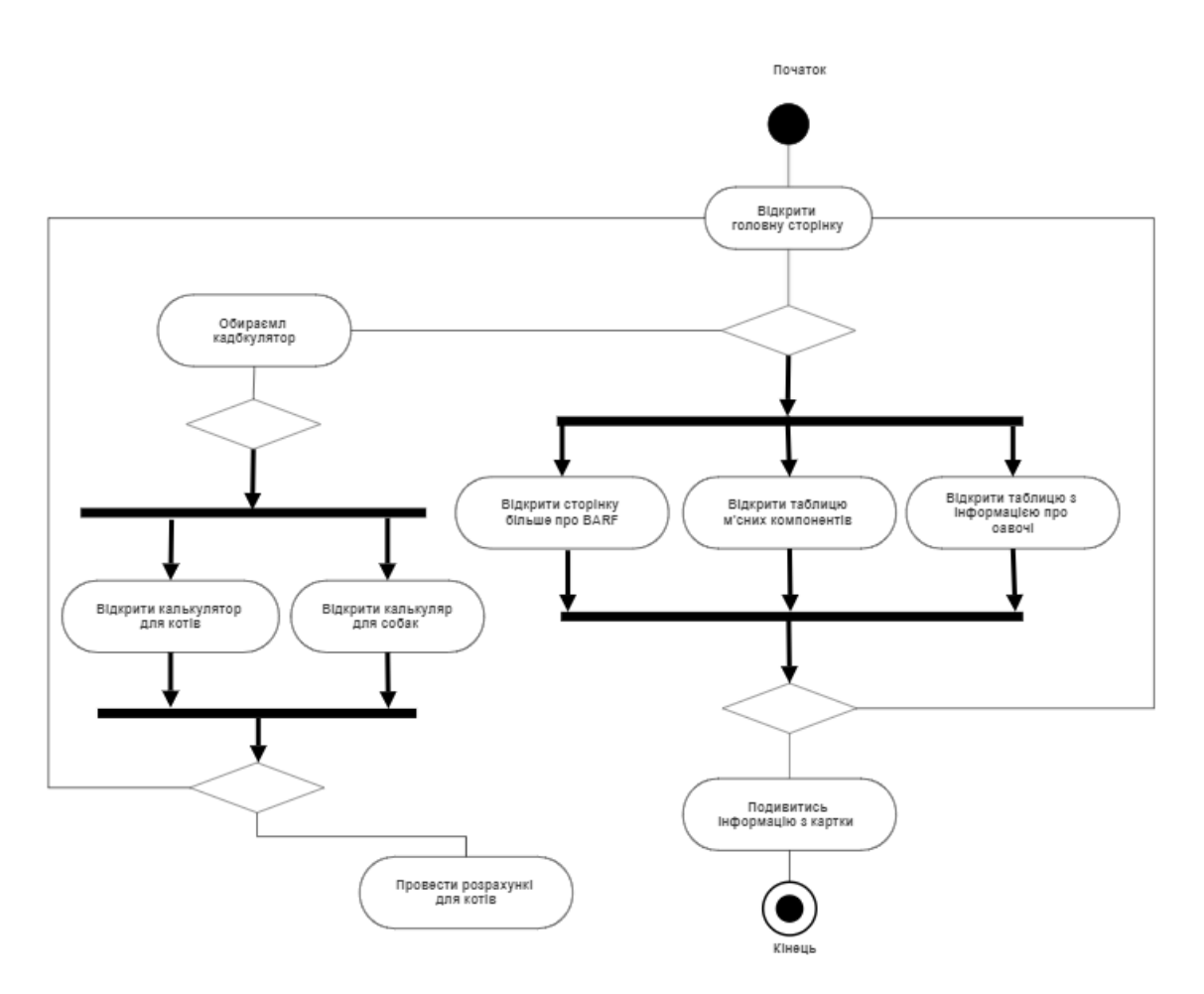

Рисунок 3.2 UML діаграма діяльності

### <span id="page-39-0"></span>**3.4. Діаграма класів**

Цей код базується на використанні наступних класів і компонентів:

**React** та **useState** імпортуються з бібліотеки React і використовується для створення функціональних компонентів і керування станом..

**DogCalorieCalculator** і **CatCalorieCalculator** є компонентами, які являють собою калькулятори для розрахунку кількості калорій і складу раціону для собак і кішок відповідно. Вони також є компонентами, які представляють собою калькулятори для розрахунку кількості калорій і складу раціону для собак і котів.

**Modal** - компонент, що є відповідальним за модальне вікно.

**AppBar** це компонент, він використовується для створення верхньої панелі навігації. До нього можна включити логотип, назву чи інші елементи інтерфейсу, які знаходяться у верхній частині сторінки.

**Box** - це компонент-контейнер, який дає можливість розробнику займатись групуванням і розташуванням інших елементи відповідно до вимог дизайну. При цьому є можливість регулювати простір елементів і задавати їх розташування.

**Container** - це компонент-обгортка, що використовується як оболонка для зменшення вмісту сторінки. Зазвичай використовується для обмеження ширини матеріалу та додавання відступу.

**Grid** - компонент використовується для створення сітки з рівномірно розподіленими елементами. Сторінка має сітку з різними конфігураціями, як-от кількість стовпців і розміщення елементів.

**IconButton**- це кнопка, яка відображається у вигляді іконки. Цей значок зазвичай використовується, щоб надати користувачеві швидкий доступ до деяких функцій, які містяться в цьому значку.

**Paper** - це компонент оболонки, який надає блоку можливість розміщувати тіні. З цього матеріалу зроблений контейнер з гладкими сторонами, який можна використовувати для зберігання вмісту.

**Toolbar** - це компонент, який використовується для створення розробником панелі з інструментами або навігаційної панелі в верхній частині додатку. У системі є елементи, які надають користувачеві доступ до різних функцій. Він також багатий на кнопки, піктограми та інші елементи.

**Typography** - це компонент, який можна використовувати для стилізації тексту. Має багато варіантів оформлення заголовків, списків та іншого текстового вмісту. Система надає різні стилі форматування заголовків-абзаців.

**Card** - це компонент, який використовується для створення стильного вигляду. Наприклад, вони використовують його для відображення інформації, яка не пов'язана одна з одною: наприклад, тексту та заголовків сторінок із зображеннями.

**CardMedia** - це компонент використовується для відображення зображень або медіа-елементів у компоненті Card. На картку можна вставити зображення або відео.

**CardContent** - це компонент використовується для розміщення його на

картці. Ці компоненти використовуються для розміщення текстового вмісту в. Текст може включати абзаци, перелік пунктів, заголовки тощо.

**CardActions** - це компонент використовується для розміщення дій або кнопок у компоненті Card. Його можна знайти внизу вашої картки, і там є певні кнопки, які виконують певні завдання. Зазвичай це розміщено у верхній частині.

**BottomNavigation** - це компонент, що використовується для створення навігаційного меню в нижній частині. Зазвичай він містить в ньому деякі елементи навігації, які дозволяють користувачеві переміщатися по різних регіонах програми.

**BottomNavigationAction** - це елемент, який представляє один компонент навігації. На сторінці є значок і текст, які представляють певний розділ або дію, доступну для користувачів.

**Dialog** - це компонент, який використовується для відображення діалогового або модального вікна на сторінці. У нього можна включити заголовок, текст і кнопку для взаємодії з користувачем.

**DialogTitle** - це компонент, що можна використовувати я для відображення заголовку в діалоговому вікні. Воно заповнюється текстом заголовка, який надає користувачу контекст про вміст діалогового вікна.

**DialogContent** - це компонент, який використовується для розміщення контенту в діалоговому вікні. Цей компонент може включати текст, форми та інші елементи, які стосуються діалогу.

**DialogContentText** - це компонент, який можна використовувати для відображення тексту. В нього включено текстове наповнення, що доповнює інші елементи в DialogContent.

**TextField** - це компонент, який забезпечує можливість введення тексту користувачем. Його можна використовувати для створення полів введення, форм і пошуку.

**DialogActions** - це компонент, який можна використовувати за для розміщення кнопок, а також дій користувача в діалоговому вікні. Коли користувач перебуває в діалоговому вікні, воно зазвичай знаходиться в нижній частині діалогового вікна та має кнопки, які дозволяють підтвердити або скасувати будь-яку дію

**Button** - елеммент з Material-UI для створення кнопок.

**MenuIcon**, **CalculateIcon**, **LayersIcon** - іконки з Material-UI, які використовуються для створення декоративних елементів.

**makeStyles** - функція з бібліотеки для розробки індивідуальних стилів з використанням Material-UI.

**MeatIngredientsTable**, **VegetableNutritionTable**, **BarfInformation**, **BARFSystem** -

компоненти, що представляють шнформацію та таблиці про годування тварин.

**classes** - змінна, яка містить об'єкт стилів, створених при участі **makeStyles**.

**cards** - масив об'єктів, що в себе вміщують дані для карток, що відображаються на сторінці.

**App** - головний компонент, який об'єднує всі інші компоненти та створює основну розмітку сторінки. У ньому також використовуються хуки **useState** для управління станом компонента.

У розробленому коді використовується загалом 24 класи та компоненти.

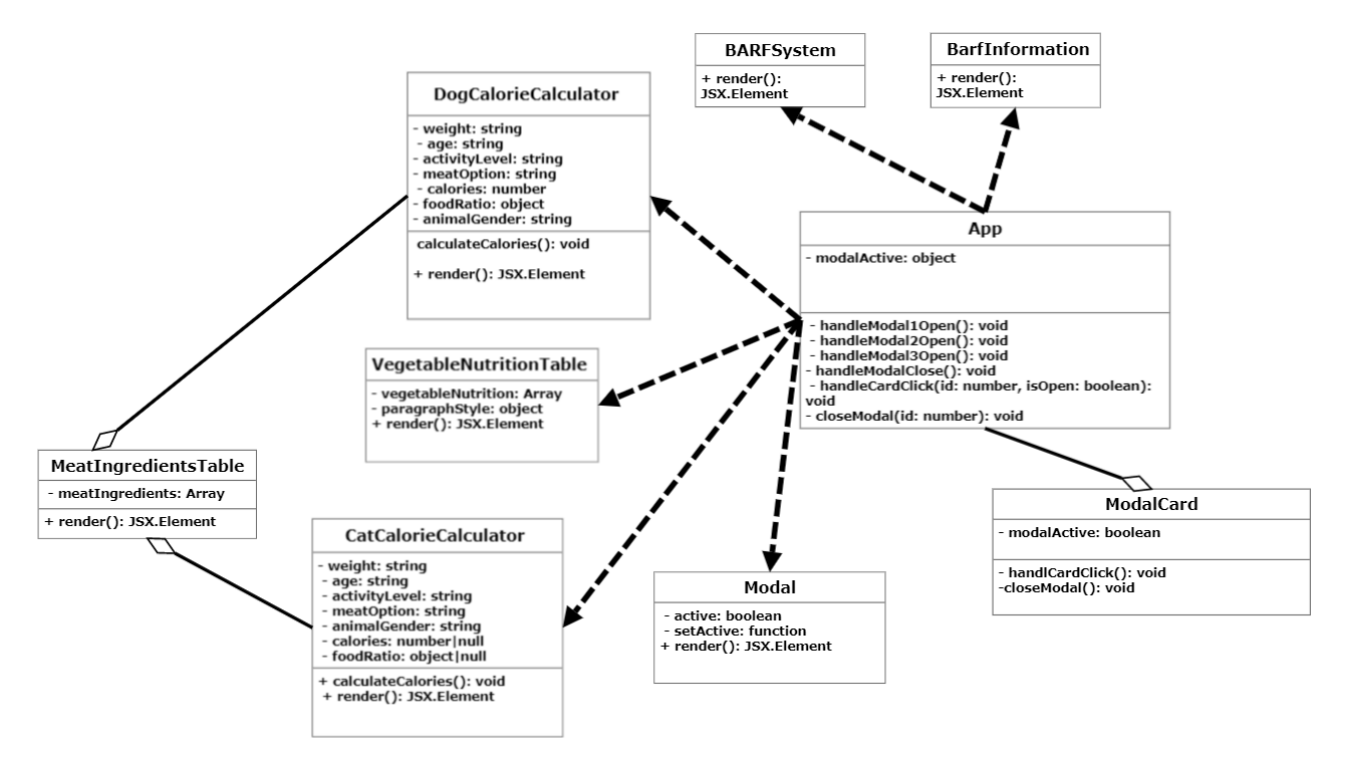

Рисунок 3.3 Діаграма класів

#### <span id="page-43-0"></span>**3.5 Схема додатку**

Схема додатку - це точне візуальне представлення компонентів і зв'язків у програмі. Відповідно до основних компонентів, він допомагає зрозуміти логіку програми та її основні компоненти.

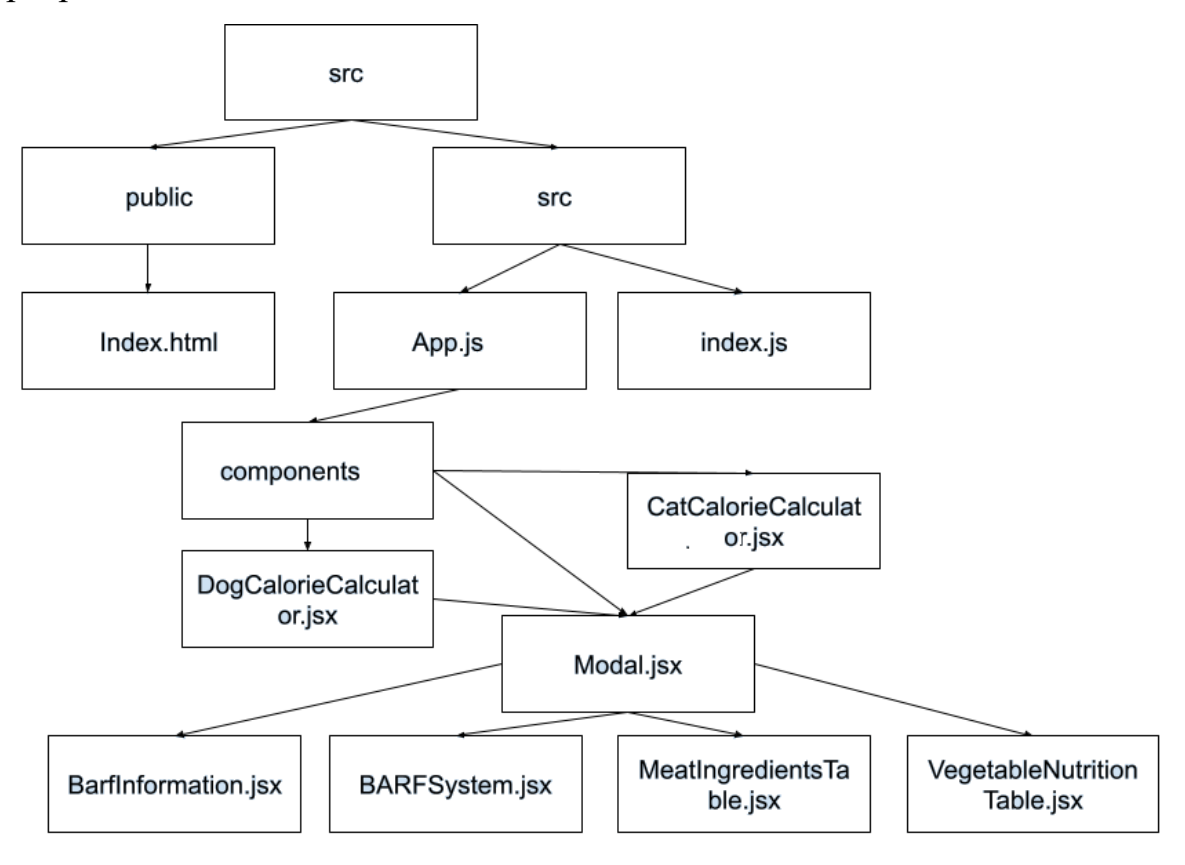

Рисунок 3.4 Схема додатку

### <span id="page-43-1"></span>**3.5 Планування розробки**

Asana має силу організовувати завдання, проекти та цілі. Це ефективний інструмент керування завданнями, який допомагає членам команди планувати роботу для успіху та досягати його. У своєму класі це одне з найкращих рішень у цій категорії адже надає багато функцій для управління проектами керівникам проектів і всіх, хто цікавиться управлінням завданнями.

Asana пропонує інтуїтивно зрозумілий і простий у використанні інтерфейс,

що дозволяє користувачам швидко почати роботу з програмою. Вона дозволяє коричтувачам створювати проекти, завдання та підзадачі. Є можливість встановити терміни виконання завдань або підзадач, призначати потрібних користувачів і відстежувати хід виконання кожного завдання.

З іншого боку, однією з найсильніших рис Asana є її можливості для командної співпраці та спілкування. Цей сайт використовується, щоб користувачі які мали змогу швидко ділитися коментарями, надсилати повідомлення та використовувати спеціальні функції для обговорення проектів або завдань. Усі комунікації централізовані та легко доступні для всіх членів команди. Це допомагає тримати все централізованим і легким доступом для членів команди.

Це стало причиною популяризації то програма має назву - розширення. Asana надає гнучкі налаштування, шаблони проектів і звітів, створення звітів і графіків, аналітику ефективності та багато іншого. Програмне забезпечення здатне створювати проекти з різними параметрами.

У той же час Asana інтегрується з іншими популярними інструментами та сервісами, які дозволяють зручно обмінюватися інформацією з метою автоматизації процесів.

Загальна оцінка - Asana є найкращим вибором для планування завдань і керування проектами завдяки її потужності, простоті у використанні та співпраці з іншими користувачами. Система має багато функцій, які дозволяють керувати як завданнями, так і проектами. Щоб досягти успіху в проектах, це допомагає командам ефективно організовувати роботу, покращувати спілкування та спілкуватися з членами команди.

Техніки планування, які допомагають ефективно організувати завдання та проекти, включені до списку принципів планування Asana. У плані Asana є кілька планів, які допомагають організувати завдання та проекти. Asana дозволяє встановлювати пріоритети для завдань, визначаючи їх важливість та терміни. Це допомагає команді сконцентруватися на найважливіших завданнях та забезпечує планування робочого часу.

1. Встановлення залежних: Asana дає вам можливість встановити залежності у

вашій роботі, вказавши, які завдання потрібно виконати раніше інших. Логічна послідовність у роботі використовується для підтримки впорядкованості роботи та запобігання затримок.

2. Є можливість відстежувати хід виконання завдань і проектів, оновлювати їх статуси за потреби. Asana надає можливість стежити за робочою діяльністю, щоб за потреби здійснювати оновлення за розкладом. Команда може бути гнучкою, адаптуватися до нових завдань і змін у робочому процесі. Це допомагає їм зрозуміти, як це працює..

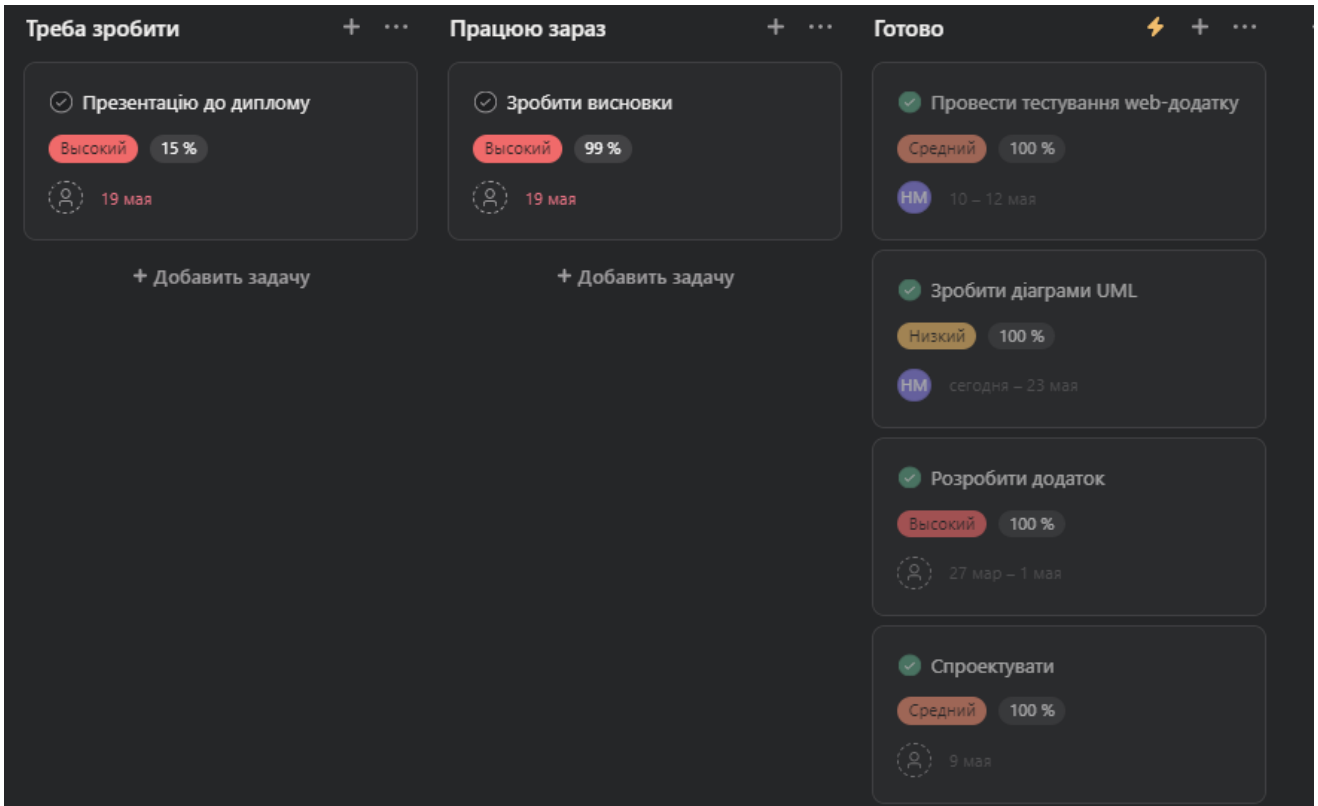

Рисунок 3.5 Asana дошка проекту

Asana надає можливість створювати залежності між конкретними завданнями, щоб можна було не витрачати час на зміни у разі труднощів. Це допомагає створити залежності між конкретними завданнями та іншими завданнями для запобігання непотрібного переходу з однієї частини розробки в іншу область розробки. Наприклад, кожна вимога має завдання, які додаються в систему для більш повного функціонального розвитку. Це також дає вам можливість розбити окреме завдання на кілька завдань, а потім розділити його на різні вимоги з необхідних дій.

| $\blacksquare$<br>Процесс форммування вимог ∨ < © Установить статус | <b>ER Hacrpowns</b><br>22 Поделиться |           |                |               |       |  |  |  |
|---------------------------------------------------------------------|--------------------------------------|-----------|----------------|---------------|-------|--|--|--|
| Список Доска Хронология Календарь Панельмониторинга Другие<br>O63op |                                      |           |                |               |       |  |  |  |
| + Добавить задачу – ⇒ Фильтр – 14 Сортировка – © Скрыть             | $\cdots$                             |           |                |               |       |  |  |  |
| Название задачи                                                     | Исполнитель                          | Срок выпо | Xog sunos      | Одобрено?     | $\pm$ |  |  |  |
| • Початок                                                           |                                      |           |                |               |       |  |  |  |
| ▶ ⊙ Створити вимоги 6 13                                            |                                      |           |                |               |       |  |  |  |
| Добавить задачу                                                     |                                      |           |                |               |       |  |  |  |
| • Розробка вимог                                                    |                                      |           |                |               |       |  |  |  |
| ▶ ⊙ сформульовано вимоги до функціоналу 513                         |                                      |           | <b>COTOBO</b>  | $\circledast$ |       |  |  |  |
| ▶ ⊙ сформульовано вимоги до розділів диплому 4 -                    |                                      | 4 anp     | <b>C</b> otoso | $\bullet$     |       |  |  |  |
| ▶ ⊙ Розробка плану створення коду 6 1                               |                                      | 8 мая     | [0.0000]       | $\circ$       |       |  |  |  |
| ▶ ⊙ сформульвано нефункціональні вимоги 3 -                         |                                      |           | <b>COTOBO</b>  |               |       |  |  |  |
| ▶ ⊙ Вимоги до продуктивності: 3 Ч;                                  |                                      |           |                |               |       |  |  |  |
| Добавить задачу                                                     |                                      |           |                |               |       |  |  |  |
| ▶ Оцінки                                                            |                                      |           |                |               |       |  |  |  |
| + Добавить раздел                                                   |                                      |           |                |               |       |  |  |  |
|                                                                     |                                      |           |                |               |       |  |  |  |
|                                                                     |                                      |           |                |               |       |  |  |  |
|                                                                     |                                      |           |                |               |       |  |  |  |
|                                                                     |                                      |           |                |               |       |  |  |  |
|                                                                     |                                      |           |                |               |       |  |  |  |
|                                                                     |                                      |           |                |               |       |  |  |  |

Рисунок 3.6 – Приклад перегляду створеної вимоги до розробки

## <span id="page-46-0"></span>**3.6 Розробка інтерфейсу додатку**

На основі матеріального дизайну та бібліотеки MUI (Material-UI) додаток побудовано на основі концепцій розробки матеріалів. У результаті цього основні принципи проектування, які використовуються в програмі, включають:

- 1. Чистота: додаток має простий і чистий дизайн без зайвих деталей. Простий дизайн, мінімум декору і чіткі лінії допомагають акцентувати увагу на головному.
- 2. Колірна палітра складається з контрастних кольорів і різних відтінків, які допомагають виділити важливі елементи. Це також полегшує навігацію. Голубий, пурпурний і різні відтінки синього - це основні кольори, які використовуються в аплікації.
- 3. У додатку використовується для представлення текстового вмісту в чіткій та читабельній типографіці. Ієрархія та підвищення чіткості здобувається шляхом створення різних розмірів шрифту та налаштування міжрядкового інтервалу.
- 4. Елементи в додатку розташовані з використанням логіки та зручні для користувача. Коли користувач запускає головне меню, воно розташоване у верхній частині екрана для легкого доступу. Структура інформації організована в контейнери та сітки, що допомагає структурувати інформацію та полегшити навігацію.
- 5. Базується на концепції адаптивного дизайну: додаток створено з передбачуваним дизайном, який дозволить йому добре виглядати на різних пристроях і розмірах екранів. У міру визначення розміру у екрана компоненти та компонування автоматично адаптуються до розміру екрана вашого пристрою, забезпечуючи комфортну роботу незалежно від пристроїв. Додаток має наступний функціонал:

Меню: Додаток має верхнє меню, включаючи кнопку "Увійти", яка відкриває діалогове вікно для входу користувача.

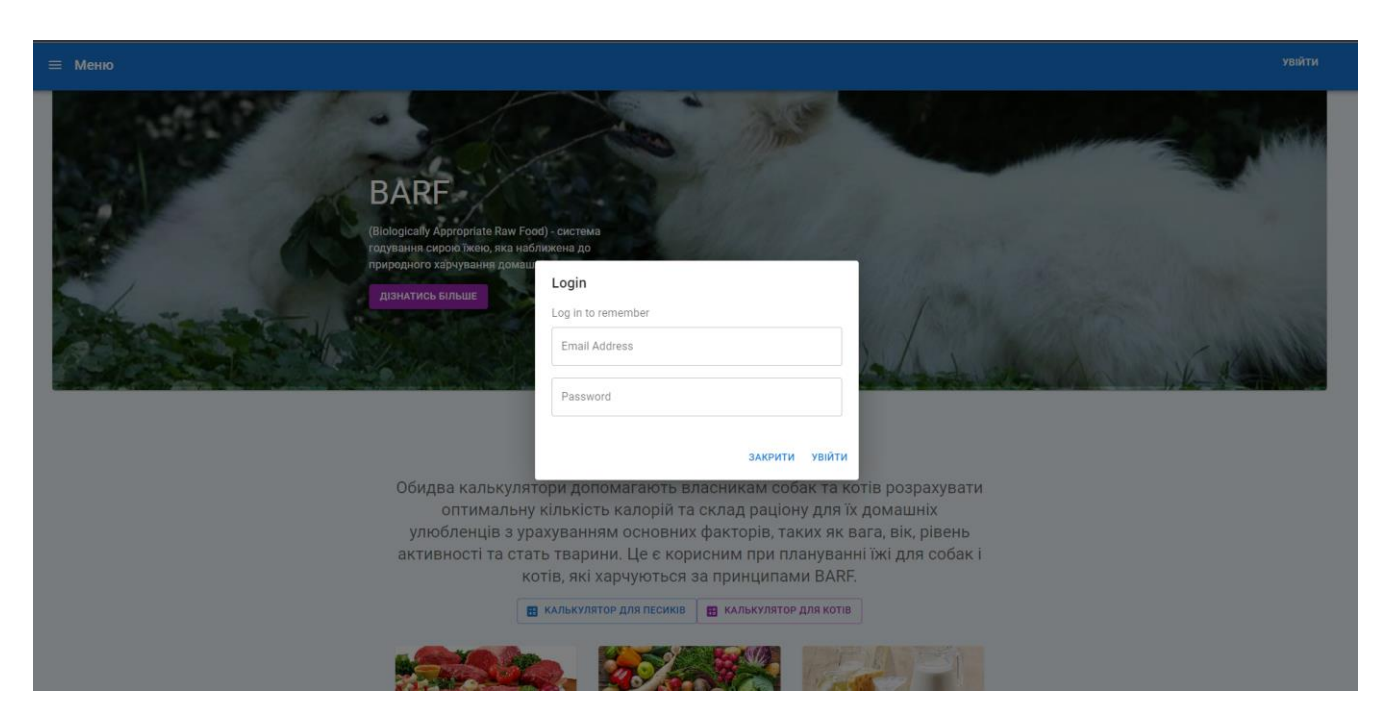

Рисунок 3.7 – реєстрація у додатку

Головна сторінка: На головній сторінці відображається основна інформація про систему годування сирою їжею для домашніх тварин, відомою як BARF. Користувач може натиснути кнопку "Дізнатись більше", щоб отримати додаткову інформацію.

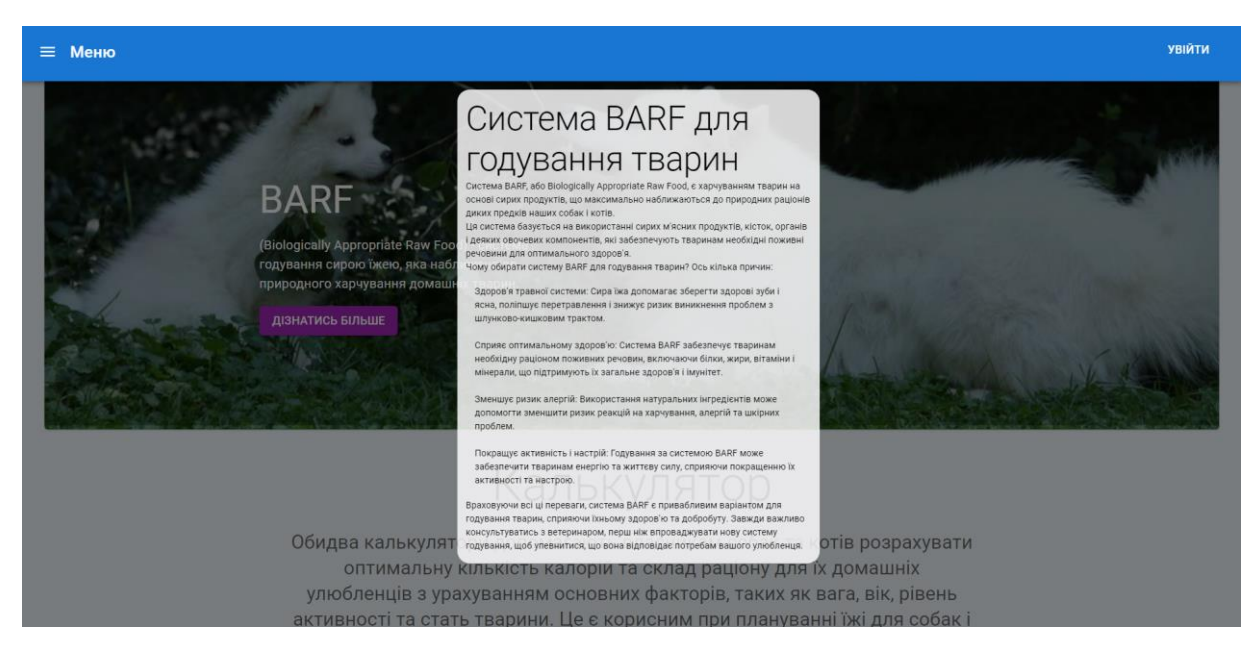

Рисунок 3.8 – Модальне вікно кнопки "Дізнатись більше"

Для задоволення вимог щодо функціоналу модальних вікон було використано наведений на рисунку код. Цей програмний компонент надає зручний спосіб керування відображенням модальних вікон шляхом передачі булевого значення та функції з батьківського компонента. Він також забезпечує модульність, яка дозволяє подальше використання модальних вікон створених цим кодом та зосереджується тільки на їхньому відображенні. . Цей підхід є найбільш ефективним способом реалізації функціональних модальних вікон з точки зору ефективності та зручності .

```
import React from "react";
 \mathbf{1}import "./modal.css"
 \overline{2}\overline{B}\mathbf{\Lambda}5<sup>7</sup>const Modal =({active, setActive, children})=>{
 6
       \cdots return(
       |...||...<br />div className={active ?"modal active":"modal"} onClick={()=>
 7<sup>7</sup>8
9ontent";"modal content";"modal content active":"modal content"; ^onClick={e=>{
        \cdots ... \cdots e.stopPropagation()}>
10
        \cdots . . . . . . . . . . . . . . { <code>children</code> }
11
        \cdots . \cdots \cdots \cdots \cdots12
13
14
        \cdots \cdots \langle /div>
15
       1.1.1.116
17
       export default Modal;
```
Рисунок 3.9 – програмний компонент модального вікна

Калькулятори: Додаток надає два калькулятори - один для собак і один для котів. Калькулятори допомагають власникам тварин розрахувати оптимальну кількість калорій та склад раціону для своїх улюбленців.

Користувачі додатку можуть ввести індивідуальні параметри, такі як вага, вік, рівень активності та стать тварини, і отримати рекомендації щодо індивідуального складання плану харчування свого домашнього улюбленця. Також є можливість обрати головну м'ясну складову, що буде використовуватись при складанні денного раціону

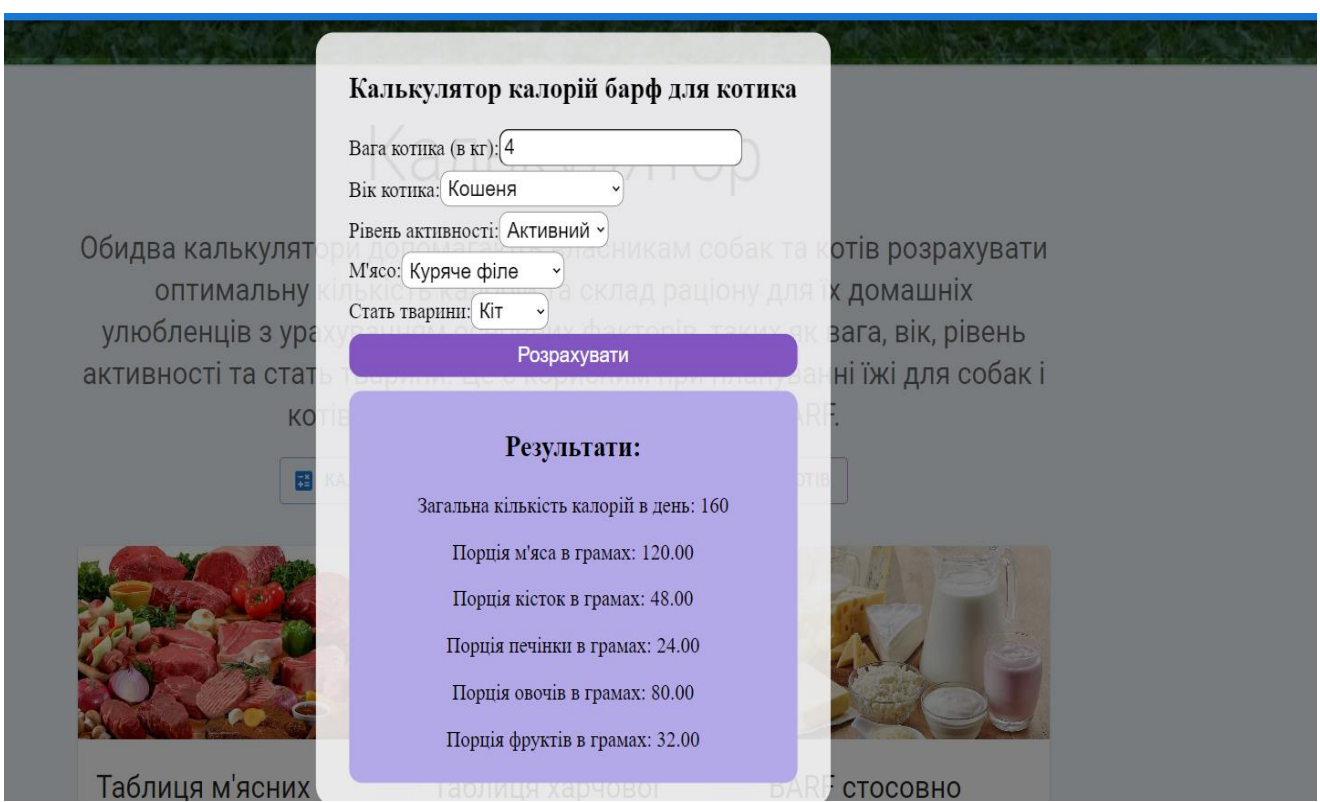

Рисунок 3.10– Калькулятор для котів

У цьому програмному компоненті використовуються індивідуальні параметри тварини як - вага для розрахунку кількості калорій, вік, що впливає на вибір формули розрахунку калорій. Також, за допомогою рівня активності та статі тваринки, кількість калорій може бути додатково збільшена чи знижена.

Наведений фрагмент коду дозволяє автоматизувати процес розрахунку калорій, відповідаючи принципам методики складання годування BARF.

```
- // Функція для розрахунку калорій та раціону
    const calculateCalories = () => {
    \frac{1}{2} if (!weight || meatOption === 'none') {
    \cdots interviews:
    \dots .
    \|\cdot\| let calorieAmount;
    \|\cdot\| if (age === 'kitty') {
    \|\cdot\| calorieAmount = 40 * weight; // Формула для розрахунку калорій кошенят
    |\cdot| \cdot} else if (age === 'adult') {
{| | | calorieAmount = 30 * weight; // Формула для розрахунку калорій дорослих котів
    \ket{\cdot} else if (age === 'senior') {
    \|\cdot\| calorieAmount = 25 * weight; // Формула для розрахунку калорій стареньих котів
    \rightarrow - \rightarrow - \}\|\cdot\| if (activityLevel === 'lazy') {
    | | | calorieAmount *= 0.95; // Зниження калорій при спокійному рівні активності
    \rightarrow - \rightarrow - \}\cdot if (animalGender === 'female') {
    \bullet calorieAmount *= 0.97; // Зниження калорій для кішенек на 3%
ğ.
    . . . . . }
    le let meatRatio, boneRatio, liverRatio, veggiesRatio, fruitsRatio;
```
Рисунок 3.11 Фрагмент коду для врахування індивідуальних параметрів кота

Картки: Додаток має різні варіанти карток з інформацією, що стосується харчування домашніх тварин. Кожна картка містить заголовок, короткий наявного в ній контенту, а також опис та зображення. Користувач має можливість натиснути на картку для того, щоб побачити представлену детальнішу інформацію у модальному вікні, що було відкрито від цих взаємодій.

Для розташування системи карток використовувалась Grid сітка, що надала подальшу адаптивність для додатку.

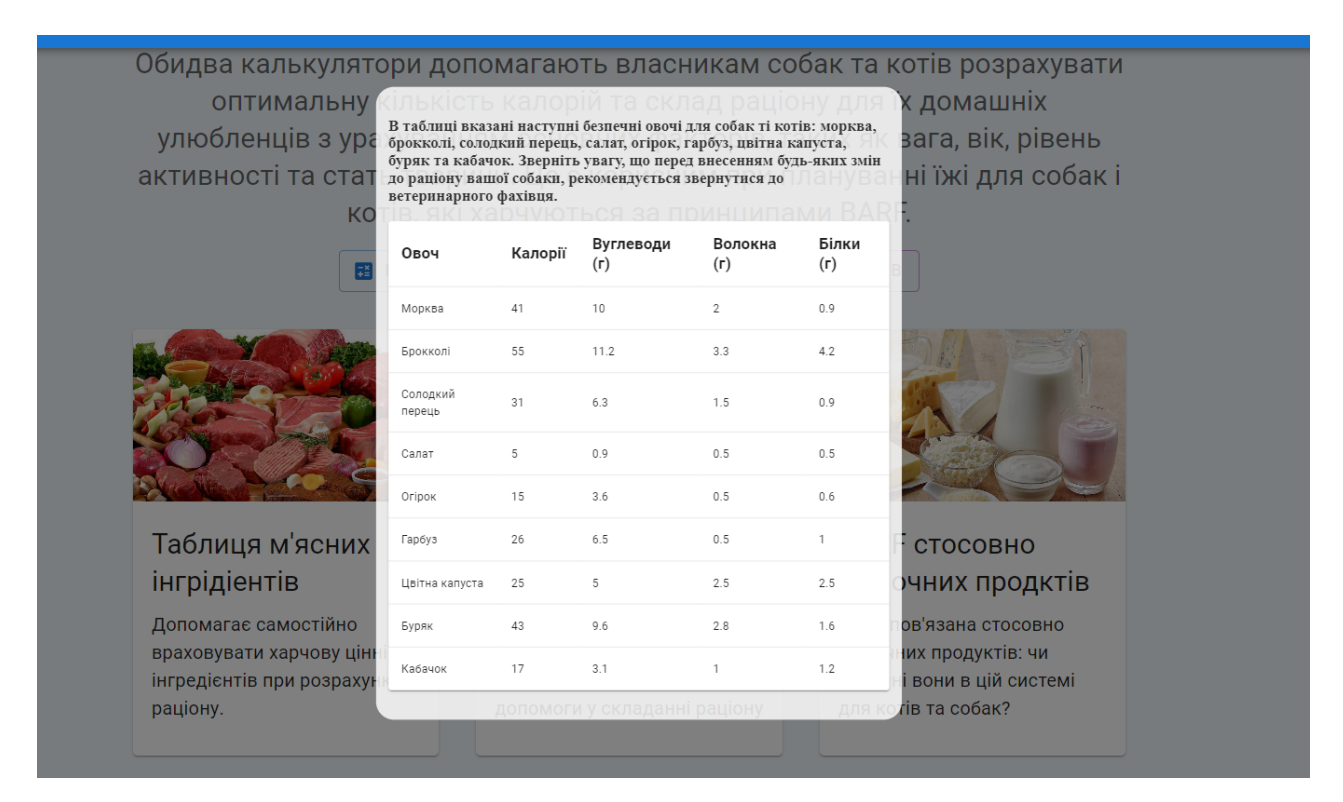

Рисунок 3.12 – Контент картки

Розроблені картки базуються на компонентній структурі Reactякий, що дав можливість під час розробки повертати JSX-код. В даному випадку, компонент повертає розмітку для створеного масиву карток.

```
· · return (
|\cdot| <Grid item key={card.id} xs={12} sm={6} md={4}>
\|\cdot\| < Card className={classes.card} onClick={handleCardClick}>
 \|\cdot\| < CardMedia className={classes.CardMedia} title="Image title" image={card.imageUrl} />
 \|\cdot\|\cdot\|\cdot\| <CardContent className={classes.cardContent}>
 → → → → <Typography variant="h5" gutterBottom>
    \left\{\left|\cdot\right|\cdot\left|\cdot\right|\cdot\left\{\left(\textsf{card.title}\right)\right\}\right\}\cdot ... \cdot \cdot \cdot \cdot / Typography>
 \|\cdot\|\cdot\|\cdot\|\cdot<Typography>{card.content}</Typography>
· 후 후 후 </CardContent>
········</Card>
\|\cdot\|\cdot\langleModal <code>active={modalActive}</code> setActive={closeModal}>
\|\cdot\|\cdot\|\cdot\|\cdot<h1>{card.modalContent}</h1>
\cdots \cdots /Modal>
\cdot \cdot \cdot </Grid>
 \cdot);
};
```
Рисунок 3.13 – Контент коду для карток

Підвал: У нижній частині додатку знаходиться підвал, який містить підпис та іншу додаткову інформацію.

#### <span id="page-52-0"></span>**3.7 Тестування веб-додатку**

Щоб перевірити якість розробленого веб-додатку, було вирішено провести серію тестів. Основний тип тестування, який під час розробки буде використовуватись, включає:

1. Зовнішнє тестування (GUI): Тестування цього типу тестів призначене для перевірки продуктивності та функцій програми, з якою будуть взаємодіяти звичайні користувачі. Буде оцінено, як програма відображається на екрані, її навігація та реакція на взаємодії користувача.

2. Внутрішнє тестування (Functional): Тестування цього типу спрямоване на перевірку всіх функцій і можливостей веб-додатку. Тестування системи виконується для перевірки того, чи всі функції розробленого web-додатку працюють належним чином і відповідають вимогам специфікації.

3. Тестування стійкості – тест на стабільність програми, щоб переконатися, що вона витримує навантаження та тривалу роботу, а також її продуктивність забезпечується перевіркою на помилки чи збої. У результаті, це має забезпечити надійну роботу програми в реальних умовах.

4. Тестування сумісності - планується проведення тестів для перевірки сумісності програми з різними сучасними браузерами. При розробці потрібно перевірити дисплей, функції та сумісність з різними версіями браузерів, що є популярними у користувачів.

Під час розробки використовувались різні методи тестування, щоб перевірити всі аспекти продуктивності, стабільності та сумісності web-додатку перед його випуском.

#### **3.7.1 Зовнішнє тестування**

<span id="page-52-1"></span>Здійснюючи зовнішнє тестування додатку, було перевірено наступні аспекти:

1. Візуальний вигляд і компоненти необхідні для того, щоб переконатися, що всі компоненти на екрані відображаються правильно, без порушень кольору чи положення. Це важливо, щоб забезпечити ефективне візуальне представлення всіх компонентів на екрані. Це перевіряється, щоб упевнитись, чи відображаються всі необхідні компоненти, такі як кнопка, текстове поле та таблиця. Це дає змогу переконатися, що інтерфейс користувача відображається правильно.

2. Здійснювалась взаємодія людини з різними компонентами програми, наприклад: натискання на точки кнопок і в текстовому полі відкриття модальних вікон тощо.

Зовнішні тести програми допомогли переконатися, що вона відповідає всім вимогам щодо візуального оформлення та коректної взаємодії з користувачем.

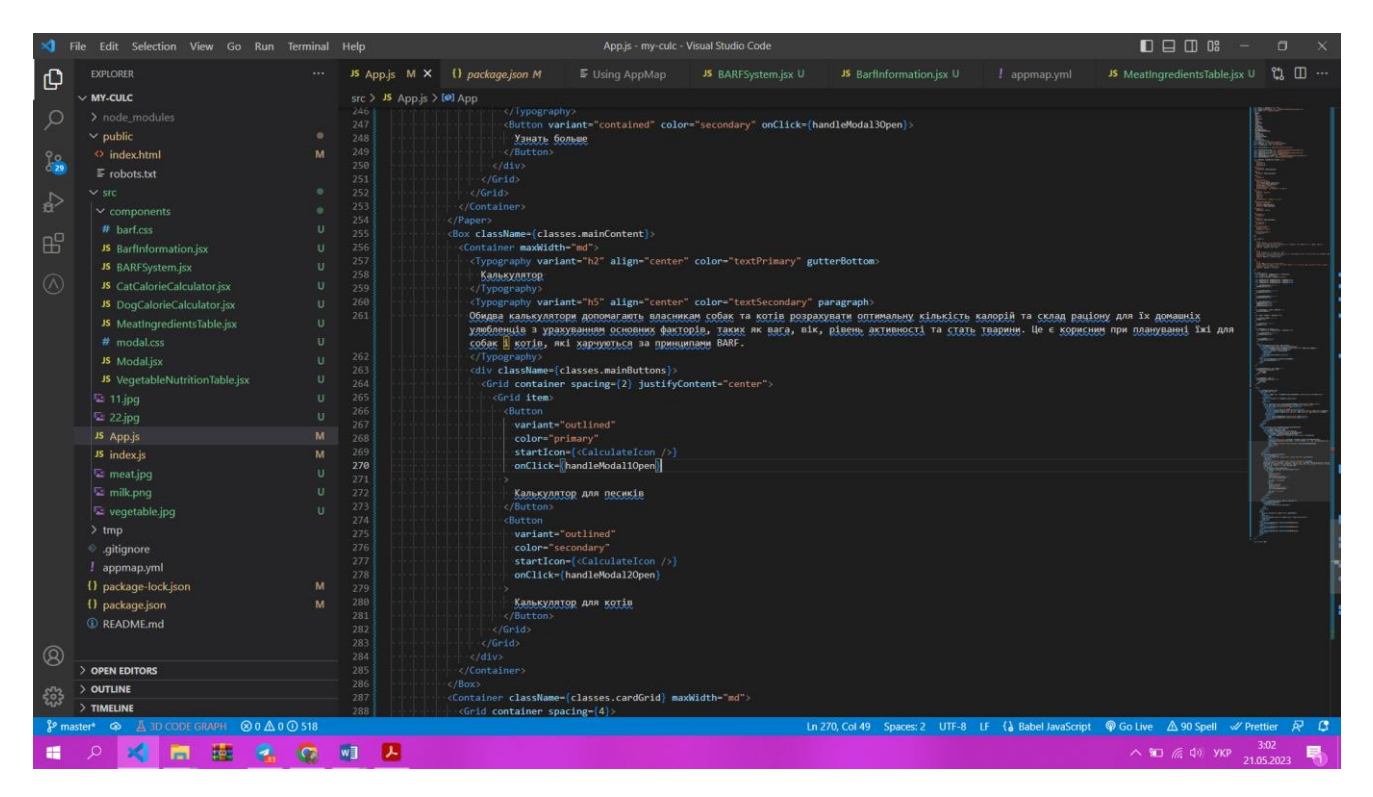

Рисунок 3.14 Фрагмент коду з компонента App.js

Material-UI (MUI) спрощує тестування веб-додатків за допомогою React.js, надаючи готові компоненти, які покращують модульність та ізоляцію. За допомогою React.js., можна спростити тестування веб-додатків завдяки властивій йому можливості проектування. Архітектура компонентів використовується для незалежного тестування компонентів, а узгодженість інтерфейсу спрощує перевірку функціональності. Разом із бібліотеками для тестування компонентів React і добре структурованою документацією MUI робить процес тестування простим. У тестах орфографічних помилок не виявлено.

Наступним кроком була перевірка на масштабованість додатку –

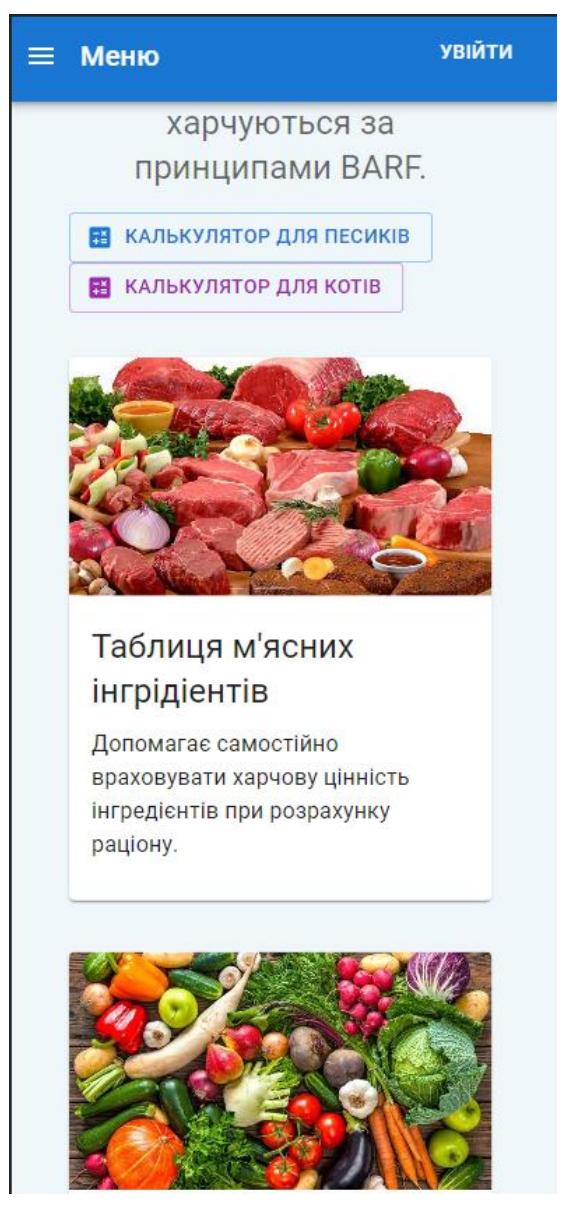

Рисунок 3.15 інтерфейс web-додатку на телефоні

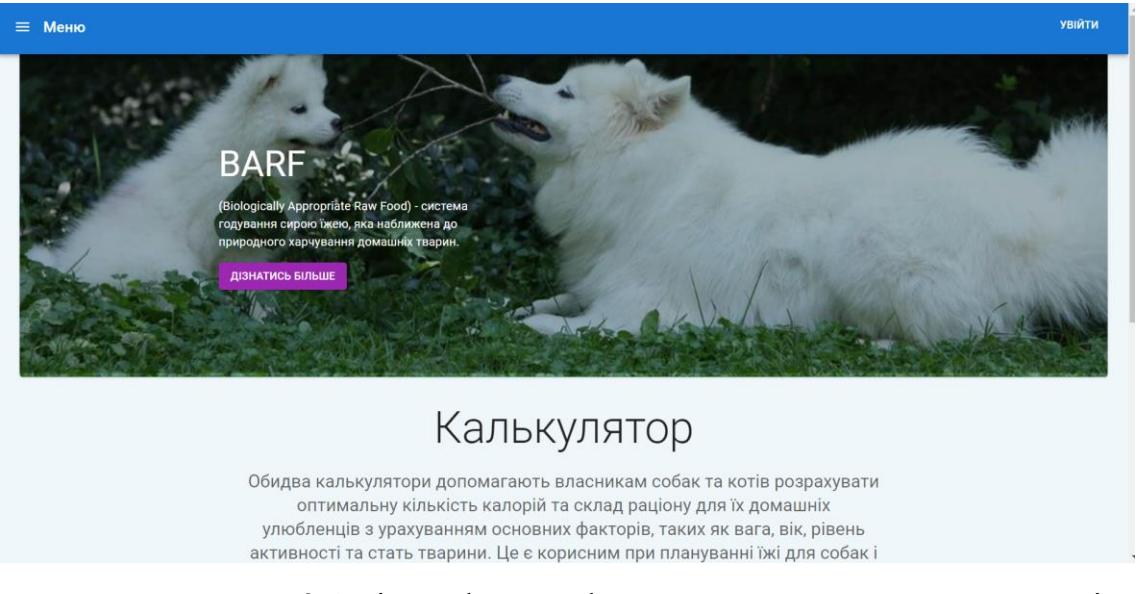

Рисунок 3.16 інтерфейс web-додатку на стандартному моніторі

Також була проведена перевірка додатку на сумісність – додаток було відкрито у таких браузерах як Microsoft Edge, Mozilla Firefox, Opera, Google Chrome. Результат тестування не виявив проблем

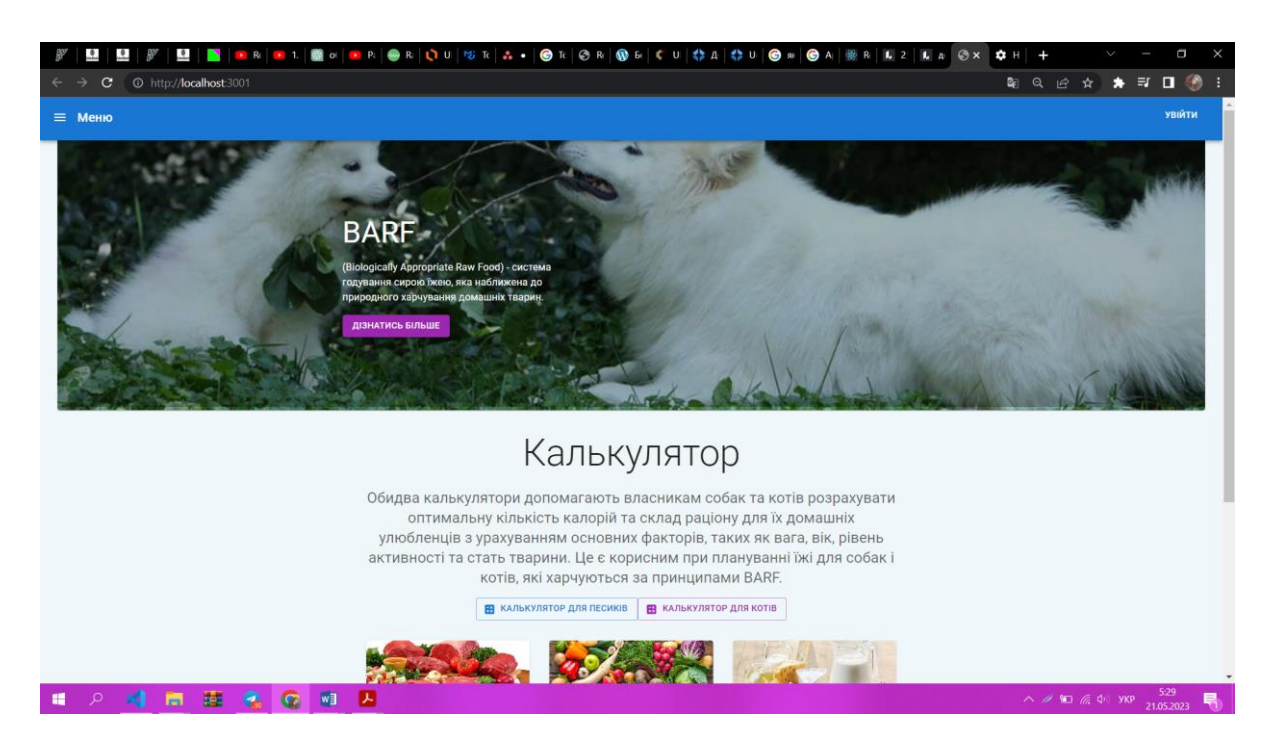

Рисунок 3.17 Робота додатку у Google Chrom

#### **ВИСНОВКИ**

<span id="page-56-0"></span>Результатом дослідження став веб-сервіс, створений за допомогою бібліотеки React.js, який допомагає власникам домашніх тварин планувати харчування відповідно до систем BARF.

Були визначені деякі ключові проблеми, такі як відсутність метричної системи та системи локалізації для України. У разі таких проблем це може призвести до помилок у плануванні харчування домашнього улюбленця .

Процес вибору програмних засобів, були обрані важливі інструменти та технології в процесі відбору, звертаючи увагу на їх сумісність, популярність та ефективність у контексті створення веб-додатку для допомоги власникам домашніх тварин.

Для створення ефективного продукту було складено набір вимог у вигляді діаграм UML.

Ця веб-програма надає функції підрахунку калорій для вживання продуктів для собак і котів. Додаток надає інформацію про годівлю тварин за принципами методики BARF. Користувачі отримують зручний інструмент для розрахунку та планування раціону вашого домашнього улюбленця, допомагає досягти збалансованого харчування в залежності від індивідуальних потре

### **СПИСОК ВИКОРИСТАНИХ ДЖЕРЕЛ**

<span id="page-57-0"></span>Лью А. Raw & Natural Nutrition for Dogs / Арнольда Лью. – Raw and Natural Nutrition for Dogs: The Definitive: North Atlantic Books, 2010. – 464 с. – (North Atlantic Books). – (1556439032).

Morris D. Raw meat-based diet influences faecal microbiome and end products of fermentation in healthy dogs [Електронний ресурс] / D. Morris, L. Freeman // Canadian Veterinary Journal. – 2010. – Режим доступу до ресурсу: [https://www.ncbi.nlm.nih.gov/pmc/articles/PMC3003575/.](https://www.ncbi.nlm.nih.gov/pmc/articles/PMC3003575/)

1 Billinghurst I. The BARF Diet / Ian Billinghurst. – Salisbury, Australia: Ian Billinghurst, 1995. – 484 с. – (Direct Book Service). – (1556439032).

2 RAW FEEDING CALCULATORS [Електронний ресурс]. – 2014. – Режим доступу до ресурсу: [https://perfectlyrawsome.com/pmr-barf-dog-cat-raw-feeding](https://perfectlyrawsome.com/pmr-barf-dog-cat-raw-feeding-calculators/)[calculators/.](https://perfectlyrawsome.com/pmr-barf-dog-cat-raw-feeding-calculators/)

3 Barfworld [Електронний ресурс]. – 2014. – Режим доступу до ресурсу: [https://www.barfworld.com/.](https://www.barfworld.com/)

4 Perfectly Rawsome [Електронний ресурс]. – 2005. – Режим доступу до ресурсу: [https://www.truecarnivores.com.](https://www.truecarnivores.com/)

5 Beloshapka A. N. The fecal microbiota of healthy dogs fed a commercial raw meat-based diet [Електронний ресурс] / A. N. Beloshapka, L. Duclos, B. М. Vester // Journal of Veterinary Internal Medicine. – 2019. – Режим доступу до ресурсу: [https://bmcvetres.biomedcentral.com/articles/10.1186/s12917-017-0981-z.](https://bmcvetres.biomedcentral.com/articles/10.1186/s12917-017-0981-z)

6 Лонсдейлом Т. Raw Meaty Bones: Promote Health / Томом Лонсдейлом., 2001. – 196 с. – (Перше видання).

7 Документація legacy.reactjs.org [Електронний ресурс] – Режим доступу до ресурсу: [https://ru.legacy.reactjs.org/docs/getting-started.html.](https://ru.legacy.reactjs.org/docs/getting-started.html)

8 mui.com документація [Електронний ресурс] – Режим доступу до ресурсу: <https://mui.com/material-ui/api/toolbar/>

9 Документація nodejs [Електронний ресурс] – Режим доступу до ресурсу: [https://nodejs.org/en/docs.](https://nodejs.org/en/docs)

10 Вік К. "Raw Dog Food: Make It Easy for You and Your Dog / Крістіна Вік., 2003. – 176 с.

11 Іен Б. The BARF Diet: Raw Feeding for Dogs and Cats Using Evolutionary Principles / Біллінгхерст Іен., 2001. – 360 с.

12 Шемпфа С. Responsive Design Workflow / С. Шемпфа, Б. Лайнхарта.. – 340 с.

13 Аsana [Електронний ресурс] – Режим доступу до ресурсу: [https://app.asana.com/0/1204642080552485/list.](https://app.asana.com/0/1204642080552485/list)

14 What is Babel [Електронний ресурс] – Режим доступу до ресурсу: [https://babeljs.io/docs.](https://babeljs.io/docs)

15 Testing Library [Електронний ресурс] – Режим доступу до ресурсу: [https://testing-library.com/docs/ecosystem-user-event/.](https://testing-library.com/docs/ecosystem-user-event/)

16 Документація package.json [Електронний ресурс] – Режим доступу до ресурсу:<https://docs.npmjs.com/cli/v9/configuring-npm/package-json>

17 Raw feeding. [Електронний ресурс]. – Режим доступу: https://en.wikipedia.org/wiki/Raw\_feeding

18 The Benefits and Risks of a Raw Diet for Your Dog [Електронний ресурс] – Режим доступу до ресурсу: [https://www.metlifepetinsurance.com/blog/pet-care/raw-food-diet](https://www.metlifepetinsurance.com/blog/pet-care/raw-food-diet-for-dogs/#:~:text=A%20raw%20diet%20can%20help%20your%20dog%20have%20more%20energy,your%20dog)[for-](https://www.metlifepetinsurance.com/blog/pet-care/raw-food-diet-for-dogs/#:~:text=A%20raw%20diet%20can%20help%20your%20dog%20have%20more%20energy,your%20dog)

[dogs/#:~:text=A%20raw%20diet%20can%20help%20your%20dog%20have%20more%](https://www.metlifepetinsurance.com/blog/pet-care/raw-food-diet-for-dogs/#:~:text=A%20raw%20diet%20can%20help%20your%20dog%20have%20more%20energy,your%20dog) [20energy,your%20dog's%20muscles%20get%20stronger.](https://www.metlifepetinsurance.com/blog/pet-care/raw-food-diet-for-dogs/#:~:text=A%20raw%20diet%20can%20help%20your%20dog%20have%20more%20energy,your%20dog).

19 Becker's K. Real Food For Healthy Dogs & Cats: Simple Homemade Food / K. Becker's, T. Beth., 2018. – 190 с.

# <span id="page-59-1"></span><span id="page-59-0"></span>ДОДАТОКА ДЕМОНСТРАЦІЙНІ МАТЕРІАЛИ

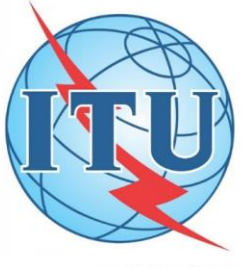

ДЕРЖАВНИЙ УНІВЕРСИТЕТ ТЕЛЕКОМУНІКАЦІЙ<br>НАВЧАЛЬНО-НАУКОВИЙ ІНСТИТУТ ІНФОРМАЦІЙНИХ ТЕХНОЛОГІЙ

Кафедра Інженерії програмного забезпечення

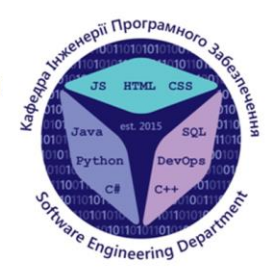

## РОЗРОБКА ВЕБ-СЕРВІСУ ДЛЯ ПЛАНУВАННЯ ХАРЧУВАННЯ ДОМАШНІХ **УЛЮБЛЕНЦІВ ПО СИСТЕМІ BARF З ВИКРИСТАННЯМ БІБЛІОТЕКИ REACT.JS**

Виконала студентка 4 курсу Групи ПД-42 Місіна Ніка Вікторівна Керівник роботи к.т.н., доцент Яскевич Владислав Олександрович

Київ - 2023

 $\circledcirc \circledcirc \circledcirc$ 

# ОБ'ЄКТ, ПРЕДМЕТ, МЕТА БАКАЛАВРСЬКОЇ РОБОТИ

Мета роботи - спрощення процесу розрахунку методів годування домашніх тварин за системою BARF.

Об'єкт дослідження - процес планування годування тварин за системою BARF.

Предмет дослідження - програмне забезпечення для автоматизації розрахунків за системою BARF.

 $\textcircled{4}\textcircled{7}\textcircled{7}\textcircled{8}\textcircled{8}\textcircled{9}$ 

# ЗАДАЧІ ДИПЛОМНОЇ РОБОТИ

1. Провести аналіз вже існуючих додатків для допомоги господарям у розробці плану харчування домашніх улюбленців, а також виокремити їх недоліки та переваги.

2. Провести аналіз використаних технічних засобів конкурентів, а також обрати найкращі для створення розробляємого додатку. Розробити діаграми для полегшеня проектування розробки.

3. Створити вимоги на основі виявлених недоліків та переваг конкурентів, а також створених діаграм

4. Розробити додаток керуючись виявленими вимогами.

5. Провести тестування додатку.

#### $\textcircled{\scriptsize{0}} \textcircled{\scriptsize{0}} \textcircled{\scriptsize{0}} \textcircled{\scriptsize{0}} \textcircled{\scriptsize{1}}$

3

## АНАЛІЗ ІСНУЮЧОГО ПРОГРАМНОГО ЗАБЕЗПЕЧЕННЯ

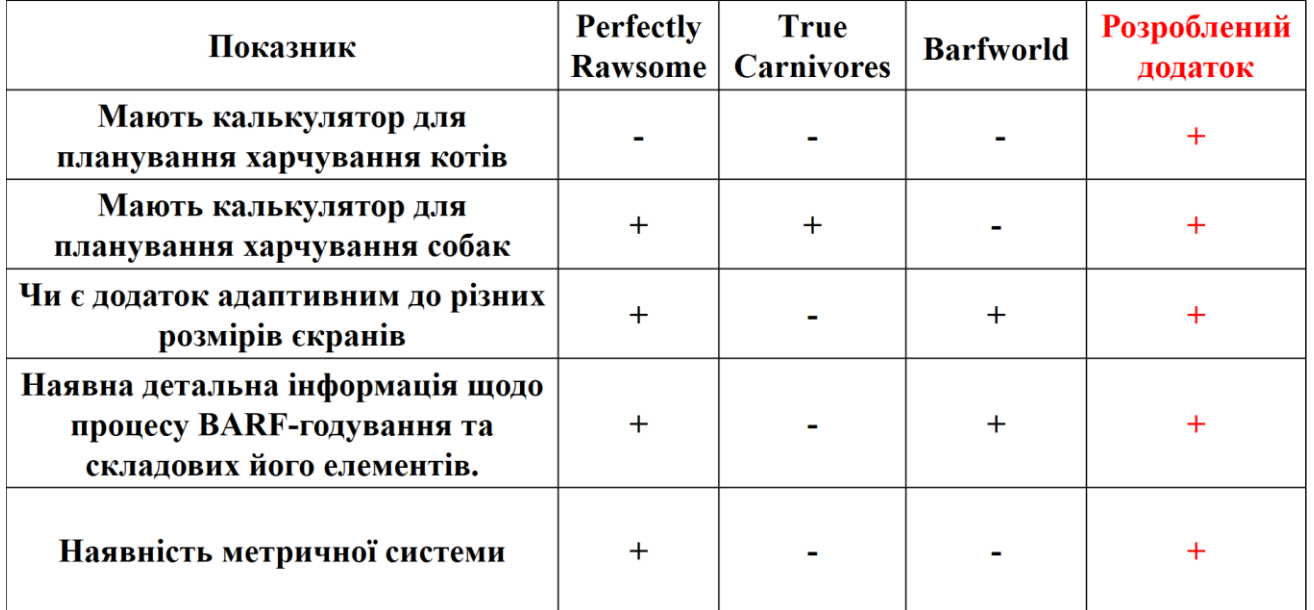

 $\textcircled{\small{1}}\hspace{1mm}\textcircled{\small{1}}\hspace{1mm}\textcircled{\small{1}}\hspace{1mm}\textcircled{\small{1}}\hspace{1mm}\textcircled{\small{1}}\hspace{1mm}\textcircled{\small{1}}\hspace{1mm}\textcircled{\small{1}}$ 

 $\overline{4}$ 

## ВИМОГИ ДО ДОДАТКУ

- 1. Можливість створення дієти з врахуванням вимог до раціону домашніх улюбленців.
- 2. Наявність функціоналу планування харчування для котів.
- 3. Наявність функціоналу планування харчування для собак.
- 4. Наявність інформаційних матеріалів про систему BARF та порад щодо раціону домашніх улюбленців.

5

- 5. Інтуїтивно зрозумілий та зручний інтерфейс для користувачів.
- 6. Українська локалізація

# ПРОГРАМНІ ЗАСОБИ РЕАЛІЗАЦІЇ css **Testing** Library no mui React. Js 'ML Node. Js **JavaScript** Visual Studio Cod **React hooks** 6

 $\textcircled{\small{1}}\hspace{1mm}\textcircled{\small{1}}\hspace{1mm}\textcircled{\small{1}}\hspace{1mm}\textcircled{\small{1}}\hspace{1mm}\textcircled{\small{1}}\hspace{1mm}\textcircled{\small{1}}\hspace{1mm}\textcircled{\small{1}}$ 

 $\textcircled{1}\textcircled{1}\textcircled{2}\textcircled{3}\textcircled{4}\textcircled{4}\textcircled{4}$ 

## **USE CASE DIAGRAM**

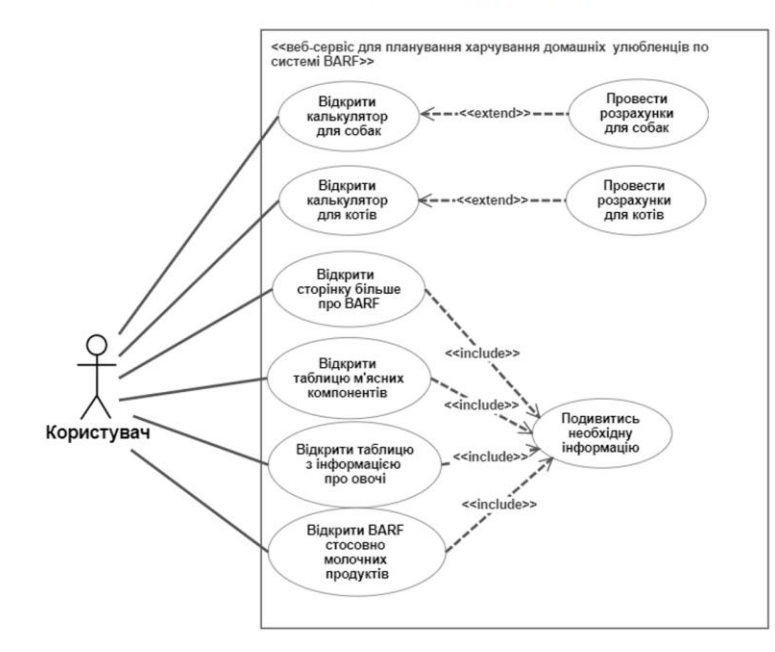

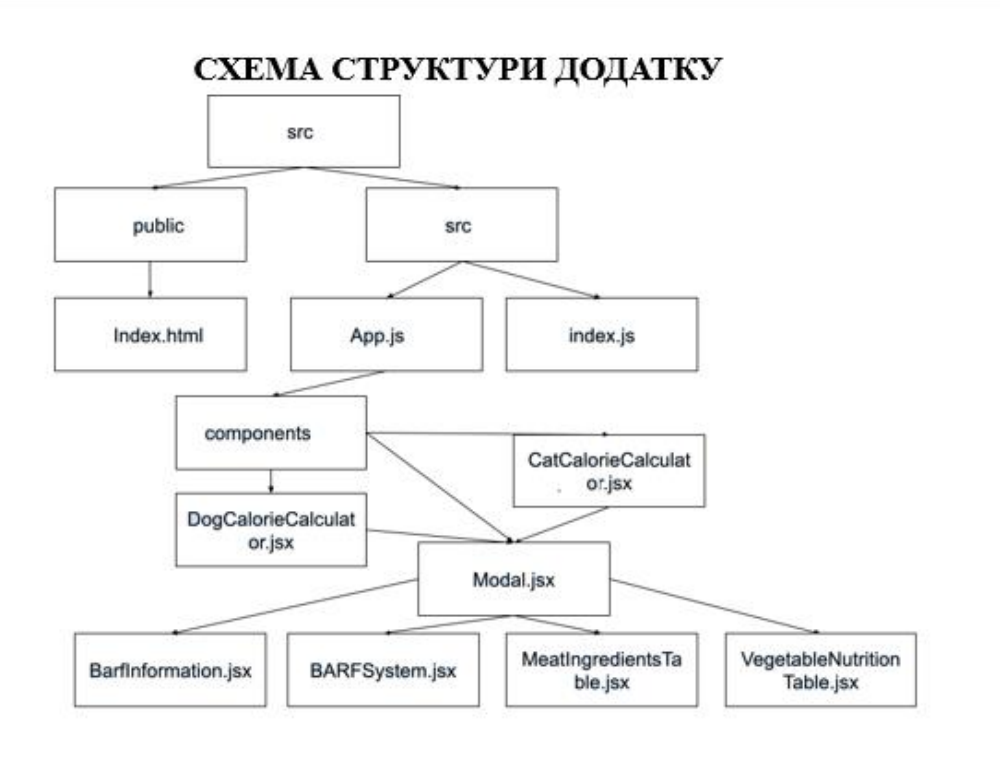

#### **UML ДІАГРАМА ДІЯЛЬНОСТІ**

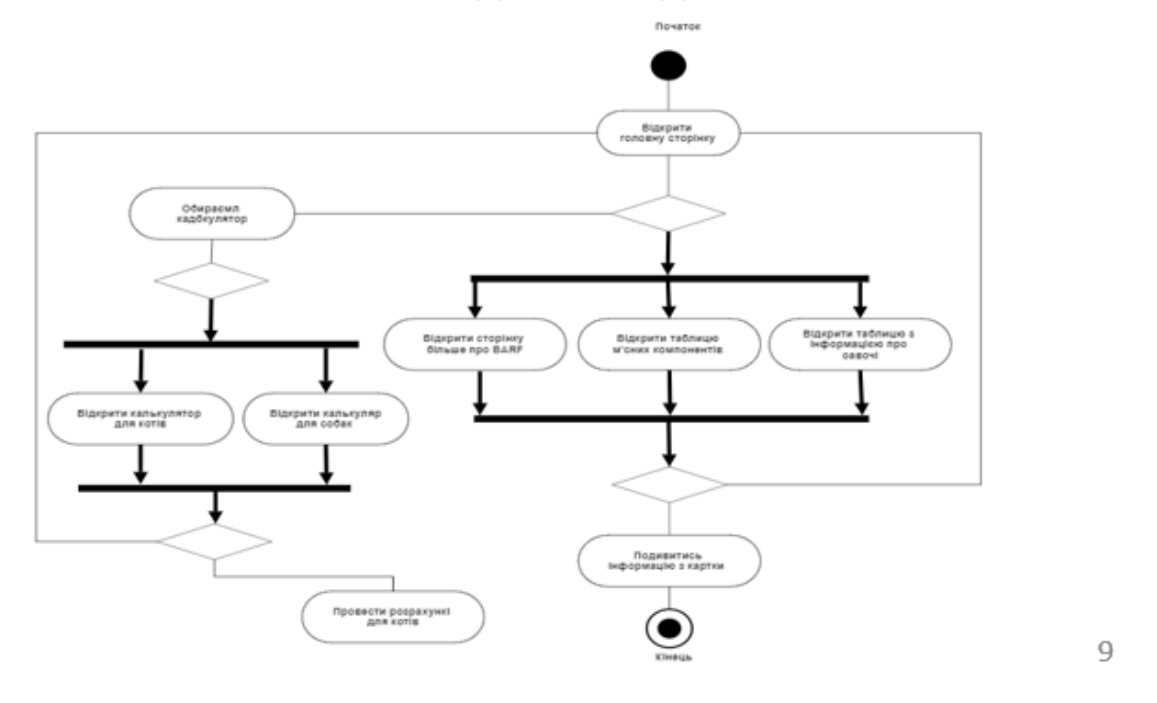

ДІАГРАМА КЛАСІВ

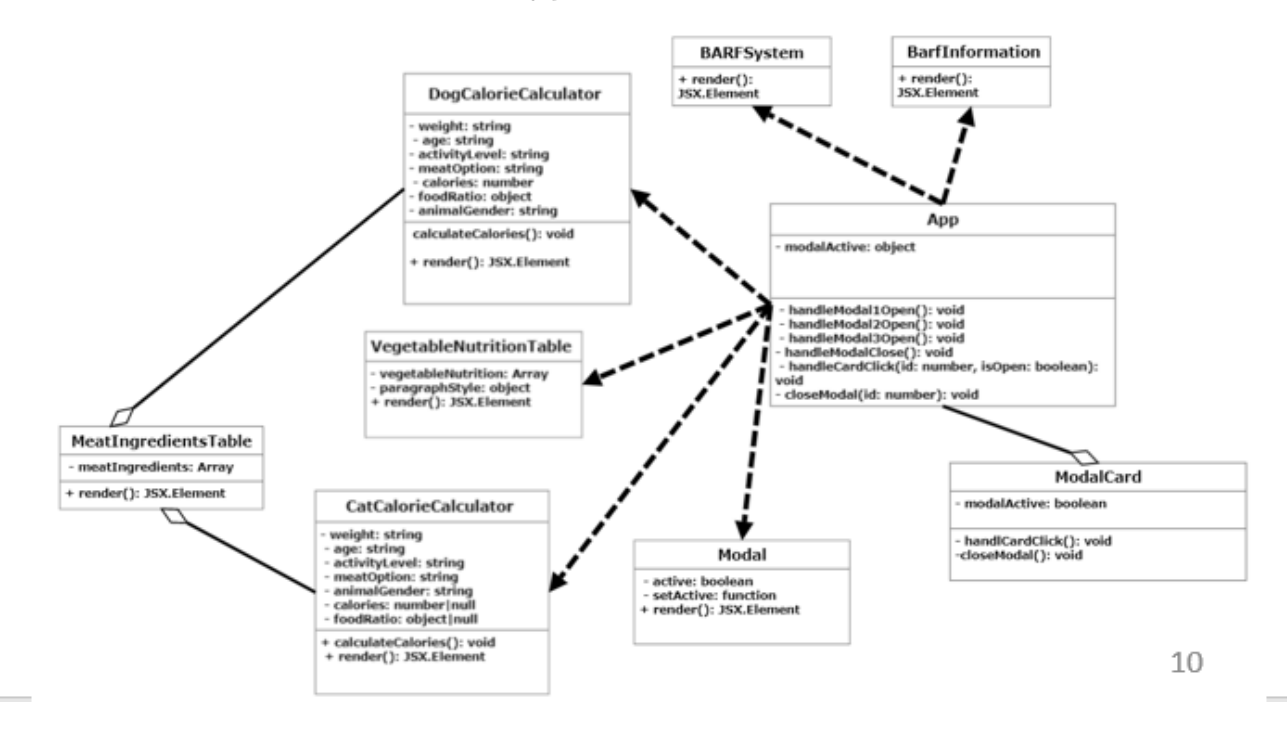

### ІНТЕРФЕЙС КОРИСТУВАЧА З КАЛЬКУЛЯТОРАМИ

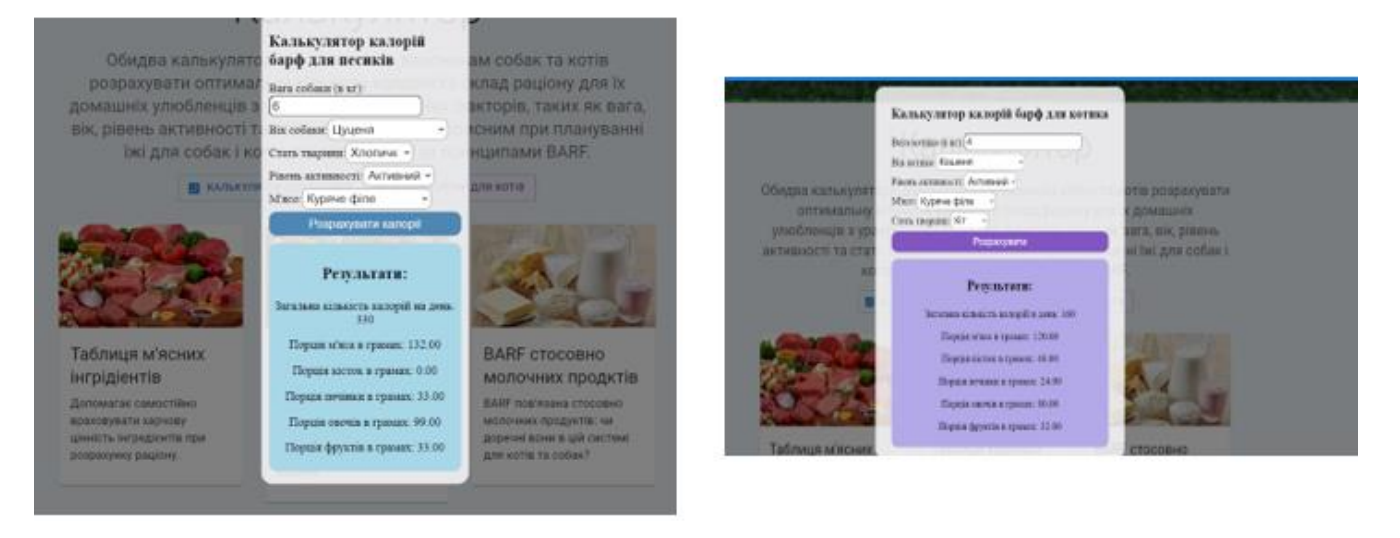

Екран калькулятора для песиків

#### Екран калькулятора для котів

 $11$ 

# ІНТЕРФЕЙС КОРИСТУВАЧА

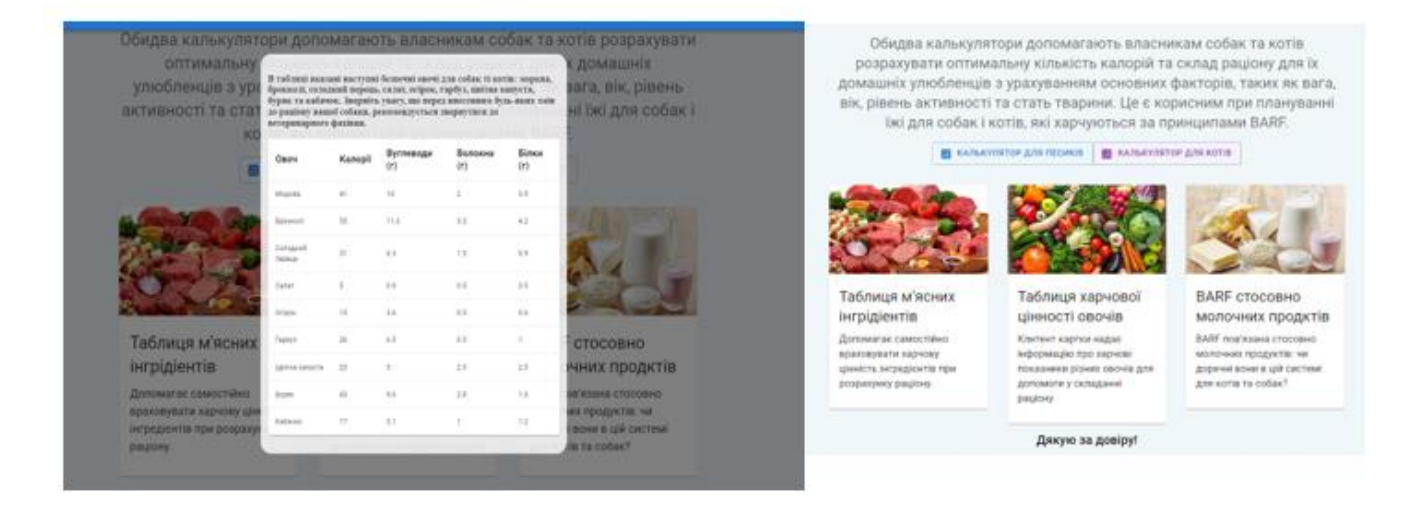

Таблиця інгредієнтів

Екран карток з таблицями та порадами

12

### **ВІДЕО З ДЕМОНСТРАЦІЄЮ WEB-ДОДАТКУ**

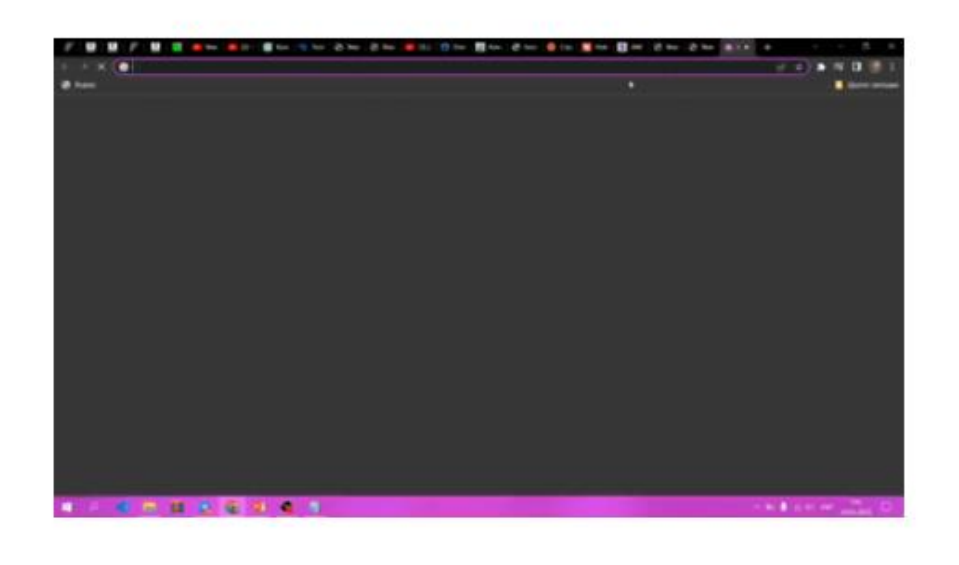

#### АПРОБАЦІЯ РЕЗУЛЬТАТІВ ДОСЛІДЖЕННЯ

- Місіна Н.В. РОЗРОБКА ІТ-РІШЕННЯ ДЛЯ ОПТИМІЗАЦІЇ ПРОЦЕСУ ГОДУВАННЯ ТВАРИН НА ОСНОВІ СИСТЕМИ BARF : Матеріали всеукраїнської науково-технічної конференції «Застосування програмного забезпечення в КІТ» Збірник тез -20.04.2023, ДУТ, м.Київ.
- Місіна Н.В. РОЗРОБКА ВЕБ-СЕРВІСУ ДЛЯ ПЛАНУВАННЯ ХАРЧУВАННЯ ДОМАШНІХ УЛЮБЛЕНЦІВ ПО СИСТЕМІ BARF: подано до друку Міжнародна науково-практична конференція «Сучасні аспекти діджиталізації та інформатизації в програмній і комп'ютерній інженерії», ДУТ, м. Київ

 $\textcircled{\footnotesize{1}}\textcircled{\footnotesize{1}}\textcircled{\footnotesize{1}}\textcircled{\footnotesize{1}}\textcircled{\footnotesize{1}}\textcircled{\footnotesize{1}}\textcircled{\footnotesize{1}}\textcircled{\footnotesize{1}}$ 

#### **ВИСНОВОК**

- 1. Проведено аналіз існуючих додатків для планування харчування домашніх улюбленців, виявлено їхні недоліки та переваги.
- 2. Проведено аналіз функціоналу аналогів та обрано для створення власного додатку.
- 3. Створено вимоги до розробки додатку враховуючи виявлені недоліки та переваги аналогів, а також створених UML діаграми.
- 4. Розроблено додаток згідно з визначеними вимогами.
- 5. Проведено тестування додатку для перевірки його функціональності.
- 6. Результати роботи підтвердили доцільність створення додатку для планування харчування тварин за методологією BARF.